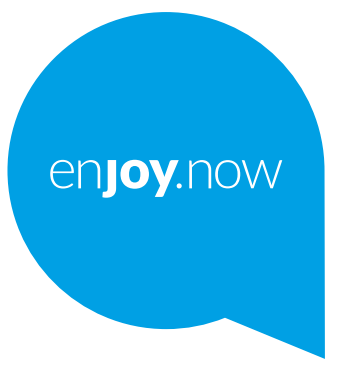

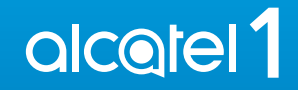

Za više informacija o načinu korištenja telefona, molimo posjetite **www.alcatelmobile.com** i preuzmite korisnički priručnik. Na web-mjestu također možete pronaći odgovore na često postavljena pitanja, ažuriranja softvera putem aplikacije Mobilno ažuriranje i mnogo više.

#### **Napomena:**

Ovo je korisnički priručnik za Alcatel 1 5033G/5033F.

#### **Pomoć**

Za dodatne informacije o često postavljenim pitanjima (FAQ), softveru i uslugama pogledajte sljedeće.

#### **Pregled često postavljenih pitanja (FAQ)**

Posjetite

https://www.alcatelmobile.com/content/faq/

#### **Ažuriranje softvera telefona**

Izvršite ažuriranje putem aplikacije **Ažuriranja** na svom uređaju.

Za preuzimanje alata za ažuriranje softvera na računalo posjetite

https://www.alcatelmobile.com/content/software-drivers/

#### **Pronalazak serijskog broja ili IMEI koda**

Serijski broj ili IMEI kôd (International Mobile Equipment Identity) možete pronaći na pakiranju. Ili na telefonu putem izbornika **Postavke >** 

**Informacije o telefonu > Status**.

#### **Korištenje usluge jamstva**

Slijedite savjete u ovim uputama. Zatim pogledajte informacije o službi za korisnike i servisnim centrima putem

https://www.alcatelmobile.com/content/hotline-service-center/

#### **Pregled pravnih informacija**

Na telefonu, idite u **Postavke > Sustav > Informacije o telefonu > Pravne informacije**.

#### **Korištenje ostalih Alcatel aplikacija**

Posjetite

https://www.alcatelmobile.com/content/app-services/

## **Sadržaj**

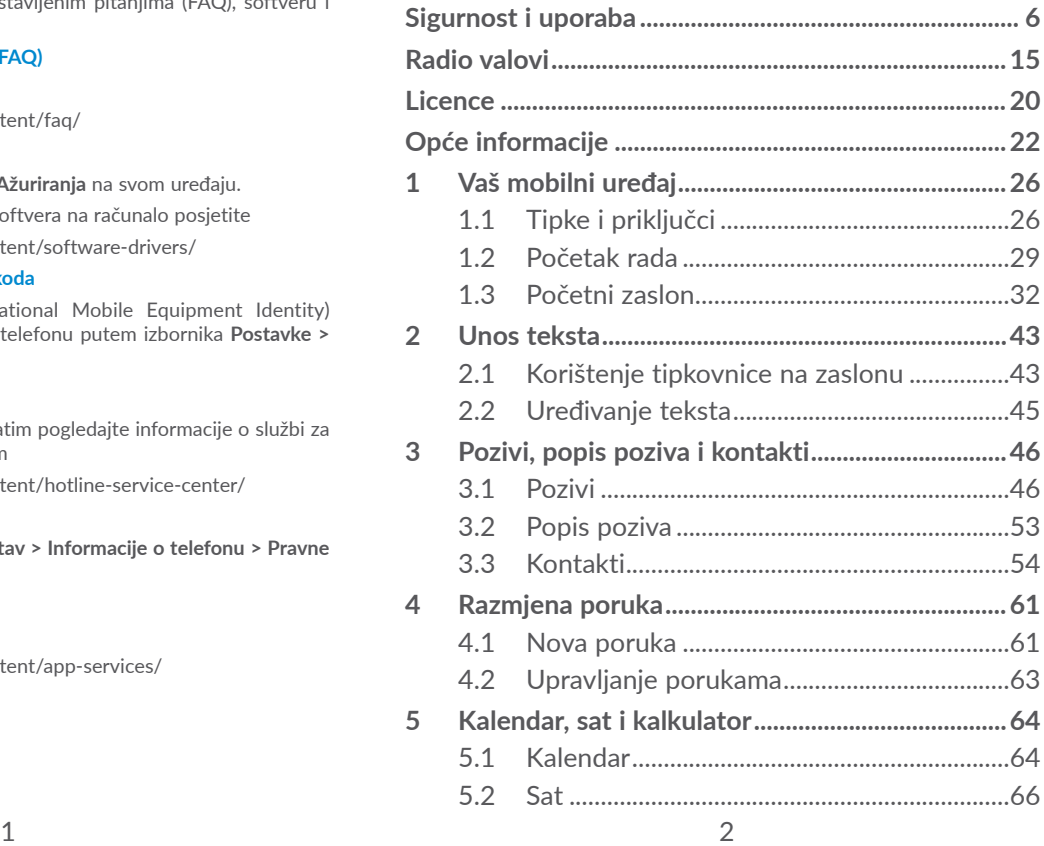

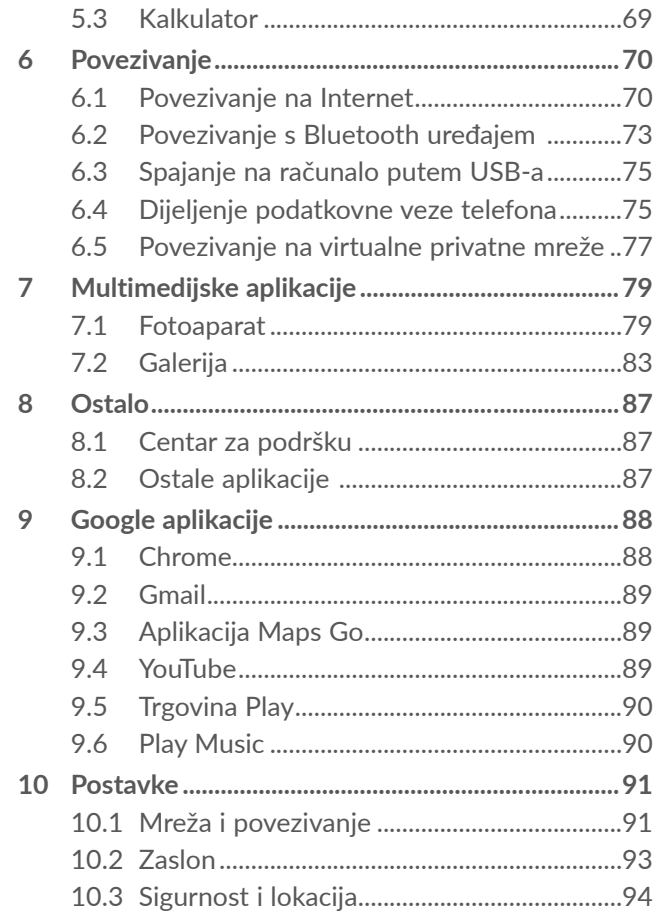

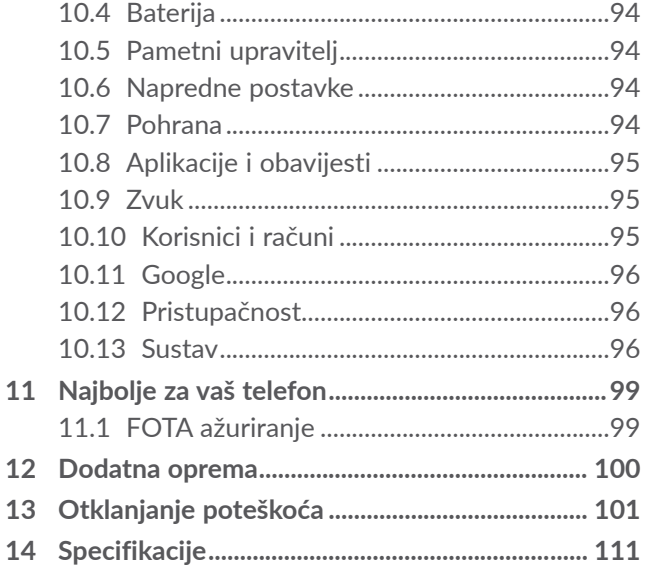

<span id="page-3-0"></span>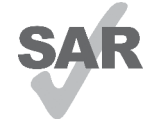

Ovaj proizvod zadovoljava primjenjiva nacionalna SAR ograničenja od 2.0 W/kg. Specifične maksimalne SAR vrijednosti možete pronaći u odjeljku **Radio valovi**.

www.sar-tick.com

alcorel

Kako bi se osigurala usklađenost sa zahtjevima RF izlaganja prilikom nošenja proizvoda, te korištenja dok se uređaj nalazi uz tijelo, preporučamo uporabu odobrene dodatne opreme poput torbice ili drugog načina gdje je proizvod udaljen barem 5 mm od tijela. Primijetite da proizvod može emitirati čak i ukoliko telefonski poziv nije uspostavljen.

#### **ZAŠTITITE SVOJ SLUH**

Nemojte postavljati glasnoću na najvišu razinu za duži vremenski period kako biste spriječili moguće oštećenje sluha. Budite oprezni dok držite svoj uređaj uz uho kad se koristi zvučnik.

## **Sigurnost i uporaba ......................**

Preporučamo vam da pažljivo pročitate ovo poglavlje prije početka korištenja svog uređaja. Proizvođač ne preuzima nikakvu odgovornost za štetu koja može nastati uslijed nepravilne uporabe ili uporabe koja nije u skladu s ovdje navedenim uputama.

#### **• SIGURNOST PRI PUTOVANJU:**

Budući da su istraživanja pokazala da korištenje mobilnog telefona u vožnji predstavlja stvarnu opasnost čak i uz korištenje bez uporabe ruku (komplet za vozila, slušalice...), vozačima se preporuča da se suzdrže od korištenja mobilnog telefona ukoliko vozilo nije zaustavlieno.

U vožnji nemojte koristiti telefon ili slušalice za slušanje glazbe ili radija. Uporaba uređaja može biti opasna i zabranjena u nekim područjima.

Kada je uključen, vaš uređaj emitira elektromagnetske valove koji mogu ometati elektronske sustave vozila kao što su sustav protiv blokiranja kotača (ABS) ili zračne jastuke. Kako biste spriječili probleme:

- nemojte ostavljati telefon na vrhu upravljačke ploče ili u području otvaranja zračnih jastuka

- provjerite kod vašeg koncesionara ili proizvođača automobila ima li upravljačka ploča odgovarajuću zaštitu od radio frekvencija vašeg telefona

#### **• UVJETI UPORABE:**

Preporuča se da s vremena na vrijeme isključite vaš uređaj kako biste poboljšali njegove radne karakteristike. Isključite telefon prije ulaska u zrakoplov.

Isključite telefon kada se nalazite u ustanovama za zdravstvenu zaštitu, osim u posebno označenim područjima. Mobilni telefoni, kao i brojni drugi uređaji koji su danas u redovitoj uporabi, mogu ometati druge električne ili elektronske uređaje ili opremu koja koristi radijske frekvencije.

Isključite telefon kada se nalazite u blizini plina ili zapaljivih tekućina. Strogo poštujte sve znakove i upute koje su istaknute na skladištima goriva, benzinskim postajama, kemijskim postrojenjima ili unutar područja s potencijalno eksplozivnom atmosferom.

Kada je uređaj uključen, trebate ga držati na udaljenosti od najmanje 15 cm od bilo kojeg medicinskoga uređaja kao što je elektrostimulator (pacemaker), slušni aparat ili inzulinska pumpa, itd. Posebno se napominje da u slučaju uporabe uređaja kod osoba koje imaju ugrađen neki medicinski uređaj, telefon trebaju držati na uhu na strani suprotnoj od ugrađenog uređaja.

Kako biste izbjegli slušne smetnje, preuzmite poziv prije nego što stavite telefon na uho. Također premjestite uređaj od uha dok koristite opciju zvučnika jer glasnoća može uzrokovati oštećenje sluha.

Ne dozvoljavajte djeci korištenje i/ili igru s telefonom i dodatnom opremom bez nadzora.

Ukoliko vaš uređaj ima uklonjivi poklopac ne zaboravite da vaš uređaj može sadržavati tvari koje mogu izazvati alergijsku reakciju.

Ukoliko je vaš telefon izrađen iz jednog dijela, stražnji poklopac i baterija ne mogu se izvaditi. Ukoliko rastavite svoj telefon, jamstvo za uređaj neće biti primjenjivo. Također, rastavljanjem telefona može doći do oštećenja baterije i curenja tvari koje mogu izazvati alergijsku reakciju.

Uvijek pažljivo postupajte s uređajem i dodatnom opremom i čuvajte ih na čistom mjestu bez prašine.

Ne izlažite svoj uređaj nepovoljnim vremenskim utjecajima ili utjecajima iz okoliša (vlaga, kiša, prodiranje tekućine, prašine, morski zrak, itd.). Proizvođačev preporučeni raspon radne temperature je od 0°C do  $+40^{\circ}$ C.

Na temperaturama iznad 40°C čitljivost zaslona telefona može se umanjiti iako je ta pojava privremena i nije ozbiljna.

Brojevi hitnih službi možda neće biti dostupni na svim mobilnim radio telefonskim mrežama. Za žurne pozive nikad se ne biste trebali oslanjati samo na svoj telefon.

Nemojte sami otvarati, rastavljati ili popravljati svoj uređaj.

Pazite da vam uređaj ne padne, nemojte ga bacati niti savijati.

Nemojte koristiti telefon ukoliko je staklo zaslona oštećeno, napuknuto ili slomljeno kako biste izbjegli povrede.

Nemojte bojiti uređaj.

Koristite samo baterije, punjače baterija i opremu koju preporučuju TCL Communication Ltd. i pripadajuće podružnice, te koje su usklađene s modelom vašeg uređaja. TCL Communication Ltd. i pripadajuće podružnice odriču se svih odgovornosti za štetu uzrokovanu uporabom ostalih punjača i baterija.

Ne zaboravite napraviti pričuvne kopije ili pisane bilješke svih važnih informacija pohranjenih na svom telefonu.

Neke osobe mogu doživjeti epileptički napad ili nesvjesticu prilikom izlaganja treptajućim svjetlima ili tijekom igranja video igara. Do ovih napada ili nesvjestice može doći iako osoba nije prethodno imala slične probleme. Ako ste doživjeli ovakve napade ili nesvjestice ili ako su se događali u vašoj obitelji, potražite savjet liječnika prije uključivanja igara na uređaju ili treptajućih svjetala.

Roditelji bi trebali nadzirati djecu prilikom korištenja video igara ili drugih mogućnosti koje uključuju treptajuća svjetla na uređaju. U slučaju pojave sljedećih simptoma trebali biste prekinuti uporabu i potražiti savjet liječnika: grčevi, trzanje oka ili mišića, gubitak svijesti, neželjeni pokreti, gubitak orijentacije. Kako bi se ograničila mogućnost pojave ovakvih simptoma, poduzmite sljedeće mjere opreza:

- nemojte se igrati ili koristiti mogućnosti s treptajućim svjetlima ako ste umorni ili pospani
- odmarajte se najmanje 15 minuta svakog sata
- igrajte se u prostoriji s upaljenim svjetlima
- igrajte se na najvećoj mogućoj udaljenosti od zaslona
- ukoliko tijekom igranja osjetite umor ili bolove u rukama, dlanovima ili ramenima, zaustavite se i odmorite nekoliko sati prije ponovnog igranja
- ukoliko bol u rukama, dlanovima ili ramenima bude i dalje prisutna, zaustavite igranje te posjetite liječnika

Dok igrate igre na vašem uređaju, povremeno možete osjetiti nelagodu u dlanovima, rukama, ramenima, vratu ili nekom drugom dijelu tijela. Slijedite upute kako biste izbjegli probleme poput upala tetive, sindroma karpalnog tunela ili nekog drugog koštano-mišićnog poremećaja.

#### **• PRIVATNOST:**

Zapamtite da morate poštivati važeće zakonske odredbe i pravilnike u svojoj zemlji ili zemljama gdje ćete koristiti svoj mobilni uređaj, a koji se odnose na snimanje fotografija i zvukova vašim mobilnim uređajem. Slijedeći takve zakone i pravilnike možda je strogo zabranjeno snimanje fotografija i/ili glasova ljudi ili njihovih osobnih karakteristika te njihovo kopiranje i distribucija jer se to može smatrati povredom privatnosti. Ukoliko je to potrebno, na korisniku je isključiva odgovornost gdje sam mora dobiti odobrenje za snimanje privatnog ili povjerljivog razgovora te snimanje fotografija drugih osoba; proizvođač, prodavač ili zastupnik vašeg mobilnog uređaja (uključujući i operatora) odriču se svake odgovornosti do koje može doći zbog nepravilne uporabe vašeg uređaja.

#### **• BATERIJA:**

sukladno novoj zakonskoj regulativi o zaštiti zraka baterija u vašem proizvodu nije napunjena. Molimo, prvo ju napunite.

#### **Za uređaje koji nisu izrađeni iz jednog dijela:**

obratite pažnju na sljedeće mjere opreza:

- ne pokušavajte otvoriti bateriju (zbog opasnosti od otrovnih para i opeklina)
- nemojte bušiti, rastavljati ili izazvati kratki spoj na bateriji

- nemojte spaljivati, odlagati istrošenu bateriju u kućanski otpad ili ju pohranjivati na temperaturama iznad 60°C (140°F)

Baterije se moraju odlagati u skladu s važećim lokalnim pravilnicima o zaštiti okoliša. Bateriju koristite samo za svrhu za koju je i izrađena. Nikad ne koristite oštećene baterije ili one koje nisu preporučene od strane tvrtke TCL Communication Ltd. i/ili podružnica.

#### **Za uređaje koji nisu izrađeni iz jednog dijela i s baterijom koja se ne može izvaditi:**

obratite pažnju na sljedeće mjere opreza:

- ne pokušavajte vaditi, zamijeniti ili otvarati bateriju

- nemojte bušiti, rastavljati ili izazvati kratki spoj na bateriji

- nemojte spaljivati, odlagati telefon u kućanski otpad ili ga pohranjivati na temperaturama iznad 60°C (140°F)

Telefon i baterija moraju se odlagati u skladu s važećim lokalnim pravilnicima o zaštiti okoliša.

#### **Za uređaje koji su izrađeni iz jednog dijela:**

obratite pažnju na sljedeće mjere opreza:

- ne pokušavajte otvoriti stražnji poklopac
- ne pokušavajte vaditi, zamijeniti ili otvarati bateriju
- nemojte bušiti stražnji poklopac svog telefona

- nemojte spaljivati, odlagati telefon u kućanski otpad ili ga pohranjivati na temperaturama iznad 60°C (140°F)

Vaš telefon i baterija, kao uređaj napravljen iz jednog dijela, mora biti odložen prema važećim lokalnim pravilnicima o zaštiti okoliša.

Ovaj simbol na vašem telefonu, bateriji i dodatnoj  $\mathbb{X}$  opremi upućuje na to da se proizvodi na kraju svog

životnog vijeka moraju prikupiti i propisno odložiti na prikupljalištima:

- javna odlagališta otpada s posebnim posudama za ovakve dijelove

- posude za prikupljanje na prodajnim mjestima

Oni će se reciklirati na način da se spriječi izlazak tvari u okoliš, te da se pripadajući dijelovi mogu ponovno uporabiti.

#### **U zemljama Europske Unije:**

Ova odlagališta su besplatna.

Svi proizvodi s ovom oznakom moraju se donijeti u ova odlagališta.

#### **U zemljama koje nisu pod zakonskim odredbama Europske Unije:**

Dijelovi opreme s ovom oznakom ne smiju se bacati u uobičajeni otpad ako su zakonima na vašem području predviđene odgovarajuće ustanove za recikliranje i prikupljanje; umjesto toga trebaju se odnijeti u prikupljališta gdje će se i reciklirati.

**OPREZ:** OPASNOST OD EKSPLOZIJE UKOLIKO JE BATERIJA ZAMIJENJENA ONOM NEODGOVARAJUĆE VRSTE. ODLAGANJE ISTROŠENIH BATERIJA U SKLADU S UPUTAMA.

### **• PUNJAČI:**

Električni punjači radit će samo u rasponu temperature od: 0°C do 40°C.

Punjači izrađeni za vaš mobilni telefon ispunjavaju norme za sigurnu uporabu opreme informacijske tehnologije i uredske opreme. Punjači su također sukladni sa direktivom eko - dizajna 2009/125/EC. Uslijed različitih karakteristika primjene struje, punjač koji ste kupili u jednoj zemlji možda neće raditi u drugoj. Moraju se koristiti samo za ovu namjenu.

Ovaj uređaj kompatibilan je s punjačem koji ispunjava norme u nastavku koje se odnose na uobičajene punjače mobilnih telefona:

- EN301 489-34 V2.1.1 konačna verzija (2017-04)
- EN 62684:2018

## <span id="page-8-0"></span>**Radio valovi....................................**

Prije puštanja u prodaju svi modeli mobilnih uređaja moraju imati izjavu o usklađenosti s međunarodnim normama (ICNIRP) ili s europskom direktivom 2014/53/ EU (RED). Osnovni zahtjev ovih normi ili ove direktive je zaštita zdravlja i sigurnosti korisnika i svih ostalih osoba.

OVAJ UREĐAJ USKLAĐEN JE S MEĐUNARODNIM ZAHTJEVIMA KOJI SE ODNOSE NA IZLAGANJE RADIO VALOVIMA

Vaš mobilni uređaj je radio odašiljač/prijemnik. Izrađen je i proizveden u skladu s ograničenjima izlaganja radio frekvencijama (elektromagnetskim poljima radio frekvencije) preporučenim međunarodnim smjernicama. Smjernice su pripremile neovisne znanstvene organizacije (ICNIRP) i sadrže značajnu sigurnosnu granicu kako bi se osigurala sigurnost svih osoba, neovisno o njihovoj dobi i zdravstvenom stanju.

Norma izlaganja mobilnih uređaja određena je mjernom jedinicom poznatom kao Specifična brzina apsorpcije ili SAR. Ograničenje specifične brzine apsorpcije za mobilne uređaje iznosi 2 W/kg.

Ispitivanja za određivanje razine Specifične brzine apsorpcije provedena su za uobičajene načine uporabe pri čemu uređaj emitira najvećom snagom na svim frekvencijama. Najveća SAR vrijednost prema međunarodnim smjernicama za ovaj model uređaja je:

#### 5033G

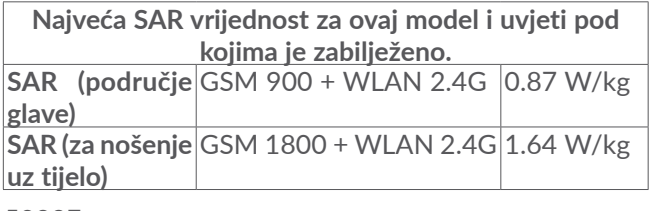

#### 5033F

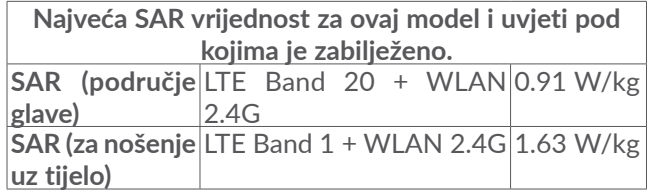

Tijekom korištenja, stvarna SAR vrijednost za ovaj uređaj najčešće je ispod gore navedenih vrijednosti. To je zato što se za potrebe sustava učinkovitosti i smanjenja smetnji na mreži, operativna moć vašeg mobilnoga uređaja automatski smanjuje kada puna snaga nije potrebna za poziv. Manja izlazna snaga na uređaju karakterizira nižu SAR vrijednost.

SAR ispitivanje (dok se uređaj drži uz tijelo) provedeno je na udaljenosti od 5 mm. Kako bi se zadovoljile RF smjernice za izlaganje dok se uređaj drži uz tijelo, uređaj bi trebao biti postavljen barem na toj udaljenosti od tijela.

Ukoliko ne koristite odobrenu dodatnu opremu, pripazite da je uređaj kojeg koristite slobodan od svih metala i da postavlja telefon u naznačeni položaj i udalienost.

Ukoliko želite ograničiti svoje izlaganje radio valovima, preporuka Svjetske zdravstvene organizacije (WHO) i US Food and Drug Administracije je ograničavanje duljine razgovora ili uporabe zvučnika uređaja kako bi se mobilni telefon držao podalje od glave i tijela.

Za dodatne informacije posjetite www.alcatelmobile. com

Dodatne informacije o elektromagnetskim poljima i javnom zdravstvu dostupne su na stranici: http://www. who.int/peh-emf.

Vaš telefon opremljen je ugrađenom antenom. Nemojte dodirivati niti oštetiti antenu kako bi se omogućile optimalne radne karakteristike uređaja.

Budući da mobilni uređaji pružaju cijeli niz funkcija, mogu se upotrebljavati i u položajima koji nisu uz uho. U takvim slučajevima, uređaj je usklađen sa smjernicama za uporabu sa slušalicama ili podatkovnim USB kabelom. Ako koristite bilo koju dodatnu opremu, provjerite da bez obzira koji proizvod koristite isti ne sadrži metal i da je najmanje 5 mm udaljen od tijela.

Molimo, primijetite da će uporabom ovog uređaja pojedini osobni podaci biti podijeljeni s glavnim uređajem. Zaštita vaših osobnih podataka, odnosno dijeljenje s neprovjerenim uređajima ili trećim stranama vaša je vlastita odgovornost. Za uređaje sa značajkom Wi-Fi, povezujte se samo s provjerenim Wi-Fi mrežama. Također, kada koristite svoj uređaj kao hotspot (gdje je dostupno), molimo koristite značajke mrežne sigurnosti. Ove mjere opreza pomoći će pri neovlaštenom pristupu vašem uređaju. Vaš uređaj može pohranjivati osobne informacije na raznim mjestima, uključujući SIM karticu, memorijsku karticu i ugrađenu memoriju. Prije recikliranja, povratka ili poklanjanja uređaja provjerite jeste li uklonili ili očistili sve osobne informacije. Pažljivo birajte aplikacije i ažuriranja i instalirajte ih samo iz pouzdanih izvora. Pojedine aplikacije mogu utjecati na izvođenje uređaja i/ili imati pristup osobnim informacijama, uključujući detaljima računa, povijesti poziva, lokaciji i mrežnim resursima.

<span id="page-10-0"></span>Primijetite da će svi podaci koji se dijele s tvrtkom TCL Communication Ltd. biti pohranjeni u skladu s primjenjivim propisima o zaštiti podataka. U tu svrhu tvrtka TCL Communication Ltd. provodi i održava prikladne tehničke i organizacijske mjere za zaštitu osobnih podataka, poput neovlaštenog ili nezakonitog pristupa i slučajnog gubitka, uništenja ili oštećenja osobnih podataka, pri čemu će se mjere osigurati na razinu sigurnosti koja je primjerena s obzirom na

- (i) raspoložive tehničke mogućnosti
- (ii) troškove za provedbu tih mjera
- (iii) rizike koji su uključeni u obradu osobnih podataka i
- (iv) osjetljivost obrađenih osobnih podataka

Osobnim informacijama možete pristupiti, urediti ih ili pregledati u bilo koje vrijeme prijavom na svoj korisnički račun, posjetom svog korisničkog profila ili ukoliko nas izravno kontaktirate. Ukoliko ćete trebati pomoć u uređivanju ili brisanju osobnih podataka, molimo pružite nam dokaz o identitetu prije nego obradimo vaš zahtiev.

## **Licence ............................................**

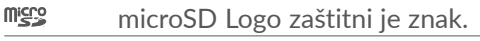

- Bluetooth oznaka riječi i logotipi u vlasništvu  $\odot$ su tvrtke Bluetooth SIG, Inc. i bilo koja uporaba ovih oznaka od strane tvrtke TCL Communication Ltd. i pripadajućih podružnica određena je licencom. Ostali zaštitni znaci i zaštićeni nazivi su oni njihovih vlasnika. **Alcatel 5033G/5033F** Bluetooth Izjava ID D038401
- **WIEI**
- Wi-Fi Logo certifikacijska je oznaka Wi-Fi Saveza.

Ovom opremom može se rukovati u svim europskim zemljama.

Ovim uređajem može se rukovati bez ograničenja u bilo kojoj državi koja je članica EU.

Google, Google logotip, Android, Android logotip, Google Search ™, Google Maps ™. Gmail TM, YouTube, Google Play Store, Google latitude ™ i Google Hangouts ™ zaštitni su znaci tvrtke Google Inc.

<span id="page-11-0"></span>Oznaka Android robot reproducirana je ili uređena iz rada kojeg je osmislila i podijelila tvrtka Google te se koristi sukladno uvjetima opisanima u licenci Creative Commons 3.0 Attribution License (tekst će se prikazati kada dodirnete **Google pravne informacije** unutar izbornika **Postavke** > **Informacije o telefonu** > **Pravne informacije**)<sup>(1)</sup>.

Kupili ste proizvod koji koristi programe otvorenog koda (http://opensource.org/), mtd, msdosfs, netfilter/ iptables i initrd u objektnom kodu i druge programe otvorenog koda koji su pod licencom GNU General Public License i licencom Apache License.

Na zahtjev možemo pružiti potpunu kopiju pripadajućeg otvorenog koda, a u periodu od tri godine od distribucije proizvoda od strane tvrtke TCL Communication Ltd.

Otvoreni kôd možete preuzeti putem http://sourceforge. net/projects/alcatel/files/. Preuzimanje otvorenog koda putem Interneta je besplatno.

Ovime ističemo da je jamstvo za krajnjeg korisnika u slučaju povrede prava intelektualnog vlasništva isključivo ograničeno na EU/EEA/Švicarsku.

(1) Možda neće biti dostupno u svim zemljama.

Ukoliko i do mjere da je proizvod izvezen, uzet ili korišten od strane krajnjeg korisnika ili kupca izvan EU/ EEA/Švicarske, prestaje svaka odgovornost, jamstvo i naknada proizvođača i njegovih dobavljača u odnosnu na proizvod (uključujući bilo koju naknadu s obzirom na povrede intelektualnog vlasništva).

## **Opće informacije ..........................**

- **Internet adresa:** www.alcatelmobile.com
- **Podrška:** pogledajte letak "USLUGE" koji dolazi uz uređaj ili posjetite našu web stranicu
- **Proizvođač:** TCL Communication Ltd.
- **Adresa:** 5/F, Building 22E, 22 Science Park East Avenue, Hong Kong Science Park, Shatin, NT, Hong Kong
- **Putanja elektroničkog označavanja:** dodirnite **Postavke** > **Regulatorne informacije i sigurnost** ili pritisnite \*#07# za dodatne informacije o označavanju (1)

Na našoj Internet stranici pronaći ćete i naš FAQ odjeljak (najčešće postavljana pitanja). Također nas možete kontaktirati putem elektronske pošte te postaviti sva pitanja koja biste eventualno mogli imati.

<sup>(1)</sup> Ovisno o državi.

Ova radio oprema radi na sljedećim frekvencijskim pojasevima i na maksimalnoj snazi radijske frekvencije: GSM 850/900: 33 dBm

GSM 1800/1900: 30 dBm

UMTS B1/2/5/8 (2100/1900/850/900): 24 dBm LTE 1/3/7/8/20 (2100/1800/2600/900/800): 23 dBm Bluetooth 2.4GHz pojas: 20 dBm 802.11 b/g/n 2.4GHz pojas : 20 dBm

#### • **Regulatorne informacije**

Ovime, TCL Communication Ltd. izjavljuje da je tip radio opreme **Alcatel 5033G/5033F** u skladu s direktivom 2014/53/EU.

Potpuni tekst s izjavom o usklađenosti za EU dostupan je na sljedećoj Internet adresi: http://www.alcatelmobile. com/EU\_doc.

#### • **Dodatne informacije**

Opis dodatne opreme i komponenti, uključujući softver koji omogućava ispravni rad radio opreme dostupan je u potpunom tekstu izjave o usklađenosti za EU na sljedećoj Internet adresi: http://www.alcatelmobile. com/EU\_doc.

#### **Zaštita od krađe (1)**

Vaš uređaj može se identificirati prema IMEI-ju (serijski broj telefona) koji je prikazan na naljepnici pakiranja i u memoriji proizvoda. Preporučamo vam da prilikom prve uporabe telefona zabilježite ovaj broj unošenjem \*#06# te da ga čuvate na sigurnom mjestu. Ukoliko dođe do krađe uređaja, možda će ga zatražiti policija ili operator. Ovaj vam broj omogućava blokiranje telefona sprječavajući korištenje trećim osobama čak i sa drugom SIM karticom.

#### **Odricanje od odgovornosti**

Mogu se pojaviti određene razlike između opisa u korisničkom priručniku i rada telefona, ovisno o inačici softvera ili posebnim uslugama operatora.

TCL Communication Ltd. neće biti zakonski odgovoran za takve razlike, ukoliko ih ima, niti za njihove moguće posljedice, čiju odgovornost snosi isključivo operator. Ovaj uređaj može sadržavati materijale, uključujući aplikacije i softver u izvršnom ili u obliku izvornog koda, koji je dostavljen od trećih strana i uključen je u ovaj uređaj ("Materijali Trećih Strana"). Svi materijali trećih strana u ovom uređaju su u stanju "kakvo jest", bez bilo kakvih jamstava, izričitih ili podrazumijevanih. Kupac prihvaća da se TCL Communication Ltd., kao proizvođač mobilnih uređaja i telefona, pridržavao svih obaveza

(1) Kontaktirajte svog mrežnog operatora za provjeru dostupnosti usluge.

<span id="page-13-0"></span>vezanih uz kvalitetu koja se nameće u skladu s pravima intelektualnog vlasništva. TCL Communication Ltd. neće ni u kojem slučaju biti odgovoran za nepravilnost ili neispravnost Materijala Trećih Strana prilikom rada na ovom uređaju ili u interakciji s bilo kojim drugim uređajima. TCL Communication Ltd. se, u najvišoj mjeri dozvoljenoj zakonom, odriče svake odgovornosti za bilo kakve reklamacije, zahtjeve, tužbe ili radnje, a posebno ali ne ograničavajući se - na sudske parnice, pod svakom teorijom odgovornosti koja proizlazi iz uporabe, bez obzira na načine ili pokušaje korištenja takvih Materijala Trećih Strana. Nadalje, trenutni Materijali Trećih Strana, koji su besplatno dostupni od strane tvrtke TCL Communication Ltd., mogu biti podložni plaćanju ažuriranja i nadogradnje u budućnosti; TCL Communication Ltd. odriče se bilo kakve odgovornosti vezane uz takve dodatne troškove, a koje snosi isključivo kupac. TCL Communication Ltd. neće biti odgovoran za nedostatak dostupnosti bilo kojih aplikacija jer pripadajuća dostupnost ovisi o zemlji i operatoru kupca. TCL Communication Ltd. zadržava pravo da u bilo koje vrijeme doda ili ukloni Materijale Trećih Strana iz svojih uređaja i bez prethodne obavijesti; TCL Communication Ltd. ni u kojem slučaju neće biti odgovoran za bilo kakve posljedice po kupca, a vezane uz takva uklanjanja.

## **1 Vaš mobilni uređaj.................**

## **1.1 Tipke i priključci**

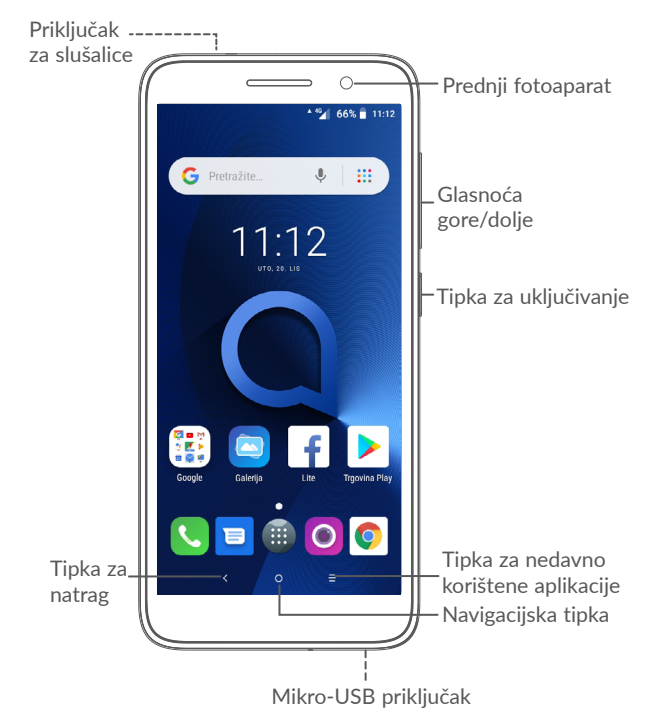

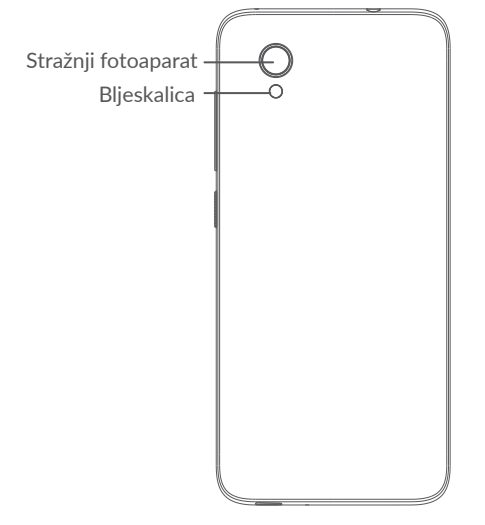

#### **Tipka za natrag**

• Dodirnite za povratak na prethodni zaslon ili zatvaranje dijaloškog okvira, izbornika s opcijama, kartice s obavijestima, itd.

### **Navigacijski gumb**

• Dodirnite za povratak na početni zaslon dok ste u bilo kojoj aplikaciji ili zaslonu.

• Dodirnite i držite za uključivanje aplikacije Google Now. Google Now može ponuditi pomoć u dohvatu uputa i informacija o restoranima na osnovu sadržaja prikazanog na zaslonu.

#### **Gumb za nedavno korištene aplikacije**

• Dodirnite za otvaranje prikaza aplikacija na kartici koje ste nedavno koristili.

### **Tipka za uključivanje**

- Pritisak: zaključavanje/osvjetljavanje zaslona.
- Pritisak i držanje: Prikažite skočni izbornik za odabir **ponovog pokretanja / isključivanja / zrakoplovnog načina**.
- Pritisnite i držite tipku za **uključivanje** i **donju tipku za glasnoću** za izradu snimke zaslona.
- Pritisnite i držite tipku za **uključivanje** približno 10 sekundi za ponovno pokretanje.

#### **Tipke za glasnoću**

- Tijekom poziva, omogućuje prilagodbu glasnoće poziva.
- Tijekom reproduciranja glazbe/videozapisa/ strujanja, omogućuje prilagodbu glasnoće multimedije.
- U općenitom načinu omogućuje prilagodbu glasnoće zvona.

 $29$  30

- <span id="page-15-0"></span>• Omogućuje isključivanje zvona dolaznog **5033G**
- poziva. • U načinu pregleda fotoaparata, pritisak tipke **glasnoća gore** ili **dolje** za slikanje ili pritisak i držanje za rafalno fotografiranje.

## **1.2 Početak rada**

- **1.2.1 Postavljanje**
- **1** Postavljanje ili skidanje stražnjeg poklopca.
- **2** Umetanje ili vađenje microSD kartice.

**1**

**3** Umetanje ili vađenje SIM kartice.

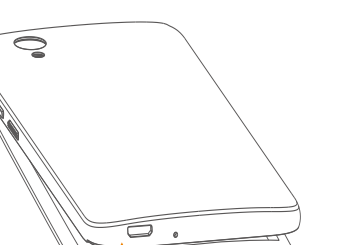

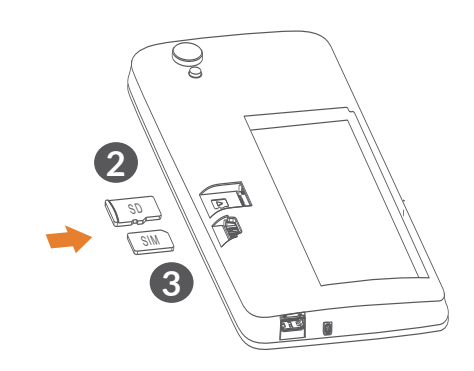

**5033F**

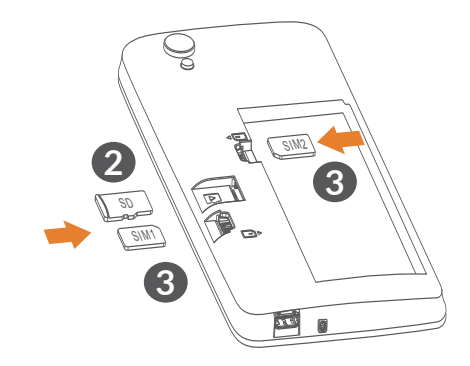

<span id="page-16-0"></span>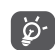

Vaš telefon podržava samo nano-SIM kartice. Ne pokušavajte umetati druge tipove SIM kartica poput mini i micro kartica jer biste mogli oštetiti telefon.

#### **Punjenje baterije**

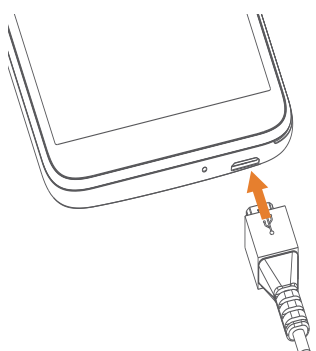

Preporučuje se da u potpunosti napunite bateriju ( $\blacksquare$ ). Status punjenja prikazuje se u postotcima na zaslonu. Prilikom punjenja telefona, postotak se povećava.

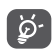

U trenutku kada je baterija u potpunosti napunjena, isključite punjač iz utičnice kako biste smanjili potrošnju i gubitak energije. Također isključite i Wi-Fi, GPS, Bluetooth ili aplikacije koje su aktivne u pozadini kada ih ne koristite te smanjite pozadinsko osvjetljenje, itd.

#### **1.2.2 Uključivanje uređaja**

Držite tipku za **uključivanje** dok se telefon ne uključi, otključajte telefon (povucite, unesite PIN kôd, lozinku ili uzorak) ukoliko je potrebno i potvrdite. Prikazat će se početni zaslon.

Ukoliko ne znate svoj PIN kôd ili ste ga zaboravili, obratite se svom mrežnom operatoru. Pažljivo čuvajte svoj PIN kôd.

#### **1.2.3 Isključivanje uređaja**

Pritisnite i držite tipku za **uključivanje/isključivanje**  dok se ne prikaže izbornik s mogućnostima, a zatim odaberite **Isključivanje**.

## **1.3 Početni zaslon**

Stavke (aplikacije, prečace, mape i widgete) koje najviše volite ili najčešće koristite postavite na svoj početni zaslon kako biste imali brzi pristup istima. Dodirnite **navigacijsku** tipku za prebacivanje na početni zaslon.

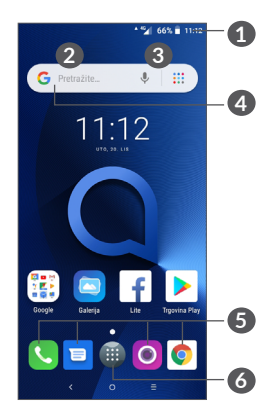

- **1 Statusni izbornik**
	- Pokazatelji statusa/obavijesti
	- Dodirnite i povucite prema dolje za otvaranje kartice s obavijestima.
- **4 Google traka za pretraživanje**
	- Dodirnite **2** za otvaranje zaslona tekstnog pretraživanja
	- Dodirnite **3** za otvaranje zaslona glasovnog pretraživanja
- **5 Omiljene aplikacije**
	- Ulaz u aplikaciju.
	- Dugački pritisak za premještanje ili uklanjanje aplikacije.

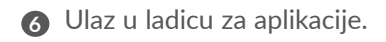

#### **Reverzni zaslon**

Telefon obuhvaća značajku reverznog korisničkog sučelja za pozivanje u preokrenutom položaju. Unutar početnog zaslona dodirnite **a** za otvaranje ladice za aplikacije, a zatim dodirnite **Postavke > Zaslon > Automatsko okretanje zaslona** kako biste omogućili funkciju.

#### **1.3.1 Korištenje dodirnog zaslona**

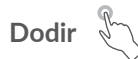

Za pristup aplikaciji dodirnite ju prstom.

## **Dugački pritisak**

Za ulaz u dostupne mogućnosti dodirnite i držite stavku. Na primjer, odaberite kontakt u kontaktima, te ga dodirnite i držite, a na zaslonu će se prikazati popis mogućnosti.

## **Prevlačenje**

Pritisnite i držite stavku, a zatim je prevucite na drugu lokaciju.

## **Listanje/povlačenje**

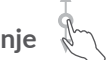

Postavite prst na zaslon te listajte gore ili dolje aplikacije, slike i web-mjesta. Zaslon također možete listati i horizontalno.

## **Brzo pomicanje**

Slično povlačenju, brzo pomicanje je lakši i brži pokret.

## **Skupljanje/širenje**

Postavite dva prsta na površinu zaslona te ih skupite ili raširite kako biste promijenili veličinu stavke na zaslonu.

Uređaj također podržava značajku uvećanja jednim prstom unutar **fotoaparata** i **galerije**. Dva puta dodirnite zaslon za uvećanje/umanjenje.

# **Okretanje**

Automatska promjena orijentacije zaslona, iz portretnog u pejzažni način, okretanjem telefona u stranu za bolji prikaz zaslona.

### **1.3.2 Statusni izbornik**

Iz statusnog izbornika možete vidjeti status telefona (na desnoj strani) i obavijesti (na lijevoj strani).

Povucite statusni izbornik prema dolje za pregled obavijesti, a za ulaz u karticu s brzim postavkama povucite još jednom.

Dodirnite i povucite prema gore za zatvaranje. Ukoliko su obavijesti dostupne, možete ih dodirnuti za pristup.

#### **Kartica s obavijestima**

Kad pristignu nove obavijesti, dodirnite i povucite prema dolje statusni izbornik za otvaranje kartice s obavijestima i čitanje detaljnih informacija.

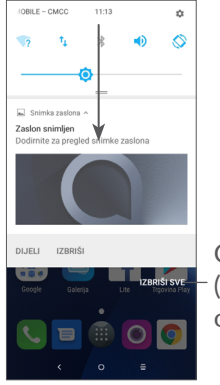

Očistite sve obavijesti (otvorene obavijesti ostaju)

#### **Kartica s brzim postavkama**

Dodirnite i povucite prema dolje karticu s obavijestima za otvaranje kartice s brzim postavkama. Dodirom ikona možete omogućiti ili onemogućiti opcije te promijeniti načine.

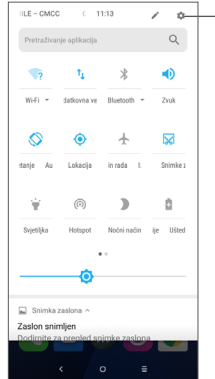

Otvorite **Postavke** za prikaz potpunog popisa postavki.

#### **1.3.3 Zaključavanje i otključavanje zaslona**

Za zaštitu privatnosti i telefona, telefon možete zaključati uzorkom, PIN kodom, otiskom prsta i itd.

#### **Izrada uzorka za otključavanje**

- Na početnom zaslonu dodirnite il za otvaranje ladice za aplikacije, a zatim dodirnite **Postavke > Sigurnost i lokacija > Zaključavanje zaslona**.
- Iscrtajte vlastiti uzorak.

#### **Zaključavanje zaslona telefona**

Za zaključavanje zaslona pritisnite jednom tipku za **uključivanje**.

#### **Otključavanje zaslona telefona**

Jednom pritisnite tipku za **uključivanje** kako biste uključili zaslon, iscrtajte uzorak za otključavanje koji ste izradili ili unesite PIN kôd, lozinku ili otisak prsta itd.

Ukoliko ste odabrali **povlačenje** za zaključavanje zaslona, pritisnite tipku za **uključivanje** kako biste aktivirali zaslon, a zatim povucite za otključavanje.

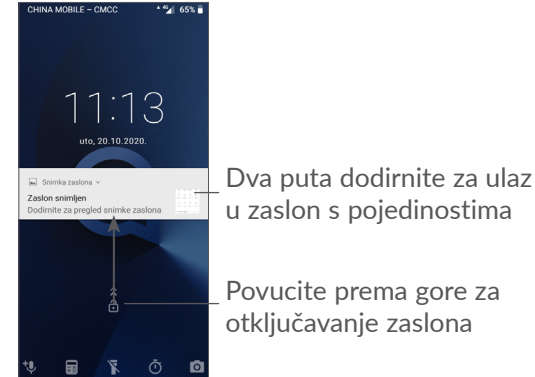

## Povucite prema gore za

otključavanje zaslona

## **1.3.4 Prilagodba početnog zaslona**

#### **Dodavanje**

Dodirnite i držite mapu, aplikaciju ili widget te premjestite stavku na željeni početni zaslon.

#### **Promjena položaja**

Dodirnite i držite stavku, a zatim ju prevucite na željeni položaj te ju otpustite. Stavke možete premještati na početni zaslon i u karticu omiljenih. Držite ikonu na lijevom ili desnom rubu zaslona za premještanje stavke na drugi početni zaslon.

#### **Uklanjanje**

Dodirnite i držite stavku, a zatim ju prevucite na ikonu **Uklanjanje** pri vrhu te ju otpustite.

#### **Izrada mape**

Kako biste poboljšali organizaciju prečaca ili aplikacija na početnom zaslonu i u kartici omiljenih, možete ih dodati u mape jednostavnim postavljanjem jedne stavke na drugu. Za preimenovanje mape, otvorite ju i dodirnite karticu s naslovom te unesite novo ime.

#### **Prilagodba pozadinske slike**

Dodirnite i držite prazno područje na početnom zaslonu, a zatim odaberite **POZADINE** za prilagodbu pozadinske slike.

### **1.3.5 Widgeti i nedavno korištene aplikacije**

#### **Pregledavanje widgeta**

Dodirnite i držite prazno područje na početnom zaslonu, a zatim odaberite **WIDGETI** za prikaz svih widgeta.

Dodirnite željeni widget i povucite ga na željeni zaslon.

#### **Pregledavanje nedavno korištenih aplikacija**

Za pregledavanje nedavno korištenih aplikacija možete dodirnuti tipku **nedavne aplikacije**. Dodirnite sličicu unutar prozora za otvaranje aplikacije.

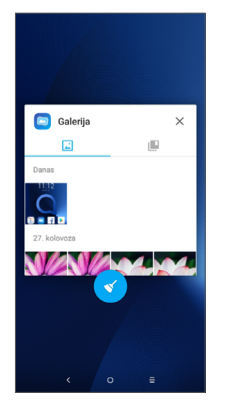

Dodirnite sličicu i povucite ju u lijevo/desno ili dodirnite **X** za zatvaranje aplikacije.

Dodirnite ikonu  $\leq$  pri dnu zaslona za zatvaranje svih pokrenutih aplikacija.

#### **1.3.6 Prilagodba glasnoće**

#### **Korištenje tipke za glasnoću**

Pritisnite tipku za **glasnoću** kako biste prilagodili glasnoću. Za aktivaciju vibracije, pritisnite tipku **glasnoća dolje** dok telefon ne zavibrira.

#### **Korištenje izbornika Postavke**

Na početnom zaslonu dodirnite a za otvaranje ladice za aplikacije, a zatim dodirnite **Postavke > Zvuk** kako biste postavili glasnoću za multimedije, melodije zvona, alarme itd.

# <span id="page-22-0"></span>**2 Unos teksta**

## **2.1 Korištenje tipkovnice na zaslonu**

#### **Postavke tipkovnice na zaslonu**

Idite u **Postavke > Sustav > Jezik i unos > Virtualna tipkovnica**, dodirnite tipkovnicu koju želite postaviti i mnoštvo postavki bit će raspoloživo za izbor.

#### **Prilagodba orijentacije tipkovnice na zaslonu**

Okrenite telefon uspravno ili u stranu kako biste prilagodili orijentaciju tipkovnice na zaslonu. Tu mogućnost možete prilagoditi promjenom postavki (dodirnite **Postavke > Prikaz > Automatsko okretanje zaslona**).

### **2.1.1 Tipkovnica Gboard**

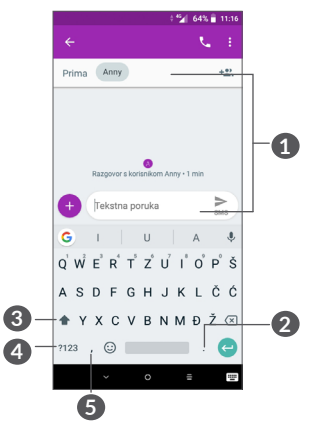

- **1** Unos teksta ili brojeva.
- **2** Dodirnite i držite za odabir simbola.
- **3** Prebacivanje između "abc/Abc" načina; dodirnite i držite za prebacivanje na "abc/ABC" način.
- **4** Dodirnite za promjenu tipkovnice sa simbolima i brojevima.
- **5** Dodirnite i držite za prikaz opcija unosa.

## <span id="page-23-0"></span>**2.2 Uređivanje teksta**

Tekst koji ste unijeli možete urediti.

- Dodirnite i držite ili dva puta dodirnite tekst koji želite urediti.
- Povucite kartice kako biste promijenili označeni izbor.
- Raspoložive su sljedeće mogućnosti: **IZREŽI**, **KOPIRAJ**, **DIJELI** i **ODABERI SVE.**

#### **Također možete umetnuti novi tekst**

- Dodirnite područje u kojem želite pisati ili dodirnite i držite prazno područje, a pokazivač će treperiti i prikazat će se kartica. Povucite karticu za pomicanje pokazivača.
- Ako ste izrezali ili kopirali neki tekst, dodirnite karticu za prikaz ikone **ZALIJEPI** koja omogućuje postavljanje kopiranog teksta.

## **3 Pozivi, popis poziva i kontakti....................................**

**3.1 Pozivi ..................................................**

### **3.1.1 Pozivanje**

Za pozivanje dodirnite na kartici omiljenih.

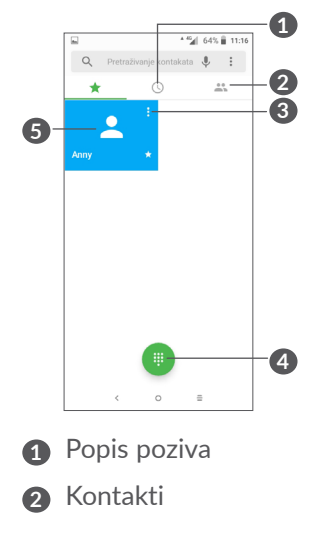

- **3** Prikaz detaljnih informacija kontakta. Možete odabrati uređivanje, brisanje, dijeljenje kontakta ili slanje poruke kontaktu.
- **4** Prikaz tipkovnice
- **5** Pozivanje prikazanog broja.

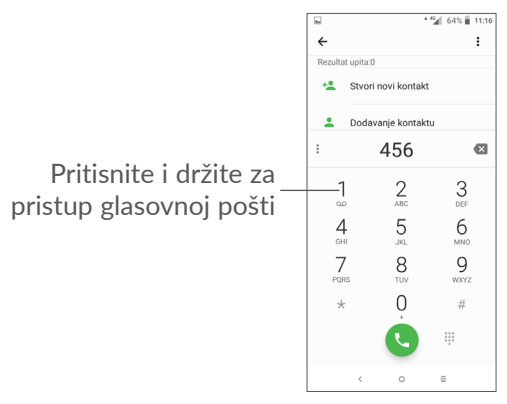

Unesite željeni broj izravno putem tipkovnice i dodirnite za pozivanje ili odaberite kontakt iz **IMENIKA** ili **POPISA POZIVA** povlačenjem ili dodirivanjem kartica, a zatim dodirnite v za pozivanje.

Broj koji ste unijeli može biti spremljen u stavku **Kontakt** dodirom ikone **Izradi novi kontakt a** ili ikone **Dodaj u kontakt .**.

Ako pogriješite, netočne znamenke možete obrisati dodirom na x.

Za prekidanje poziva dodirnite

#### **Međunarodni pozivi**

Za uspostavu međunarodnih poziva, dodirnite i držite  $0$  za unos znaka "+", te unesite međunarodni pred broj zemlje i potpuni telefonski broj. U konačnici dodirnite .

#### **Žurni pozivi**

Ako je vaš telefon pokriven mrežom, birajte broj za žurne pozive i dodirnite v za uspostavu žurnog poziva. Ovo radi čak i bez SIM kartice i unosa PIN koda.

#### **3.1.2 Prihvaćanje ili odbijanje poziva**

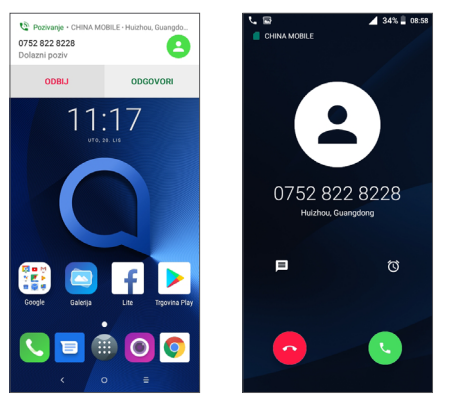

Kada primite poziv, prozor poziva prikazat će se na vrhu zaslona. Dodirnite **ODBIJ** za odbijanje poziva ili **ODGOVORI** za odgovaranje na poziv. Dodirnite prozor za poziv kako biste otvorili zaslon za pozive na telefonu.

Na zaslonu za pozive na telefonu:

- Dodirnite a za odgovaranje na poziv;
- Dodirnite a za odbijanje poziva;
- Dodirnite za odbijanje poziva slanjem unaprijed postavljene poruke.
- Dodirnite  $\circ$  za postavljanje podsjetnika za povratni poziv.

#### **3.1.3 Pozivanje glasovne pošte**

Vaša mreža pruža uslugu glasovne pošte kako biste izbiegli propuštanje poziva. Ona funkcionira poput telefonske sekretarice koju možete pozvati u bilo kojem trenutku.

Za pristup glasovnoj pošti dodirnite i držite 1.

Ako primite glasovnu poštu, ikona o prikazat će se na statusnom izborniku. Otvorite karticu s obavijestima i dodirnite **Nova glasovna pošta**.

### **3.1.4 Tijekom poziva**

Za prilagodbu glasnoće tijekom poziva pritisnite tipku za **glasnoću** .

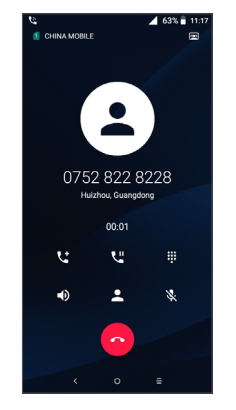

- Prekinite trenutni poziv.
- Dodirnite za aktivaciju zvučnika tijekom trenutnog poziva. Ponovno dodirnite ovu ikonu za deaktivaciju zvučnika.
- Dodirnite za stišavanje trenutnog poziva. Ponovno dodirnite ovu ikonu za uključivanje mikrofona.
- Prikažite brojčanu tipkovnicu.
- **U Dodirnite za postavljanje trenutnog poziva na** čekanje. Dodirnite ponovno ovu ikonu za preuzimanje poziva.
- **Let** Dodirnite za dodavanje drugog poziva.
	- Dodirnite za otvaranje opcije **Kontakti**.
- $\delta$
- Kako bi se izbjeglo nehotično dodirivanje zaslona tijekom poziva, zaslon će biti automatski zaključan kada korisnik približi telefon uhu. Nakon udaljavanja telefona, zaslon će se automatski otkliučati.

#### **3.1.5 Upravljanje višestrukim pozivima**

Ovim telefonom možete istovremeno upravljati višestrukim pozivima.

#### **Zamjena poziva**

Kad prihvatite dva poziva, dodirnite ikonu ime ili broj kontakta i možete se prebacivati između dvije linije. Trenutni poziv stavljen je na čekanje i možete se uključiti u drugi poziv.

#### **Konferencijski pozivi (1)**

Možete postaviti konferencijski poziv.

- Uputite poziv prvom sudioniku konferencijskog poziva.
- Dodirnite  $\overline{C}$  za dodavanje drugog poziva.
- (1) Ovisno o vašem mrežnom operatoru.
- <span id="page-27-0"></span>• Unesite broj telefona osobe koju želite dodati i dodirnite ikonu . Također možete dodati sudionike iz mape **Popis poziva** ili **Kontakti**.
- $\bullet$  Dodirnite  $\uparrow$  za pokretanje konferencijskog poziva.
- Dodirnite a za prekid konferencijskog poziva i isključivanje svih pozivatelja.

## **3.1.6 Postavke poziva**

Dodirnite na zaslonu **Poziv**, zatim dodirnite **Postavke** za postavljanje telefona i kontakata.

## **3.2 Popis poziva**

Popisu poziva možete pristupiti dodirom  $\odot$  unutar zaslona **Poziv** za pregled propuštenih poziva, odlaznih i dolaznih poziva.

Dodirnite *(i)* za prikaz informacija ili dodatnih značajki; možete uputiti novi poziv, poslati SMS poruku kontaktu ili na broj, prikazati detaljne informacije o pozivu ili obrisati poziv.

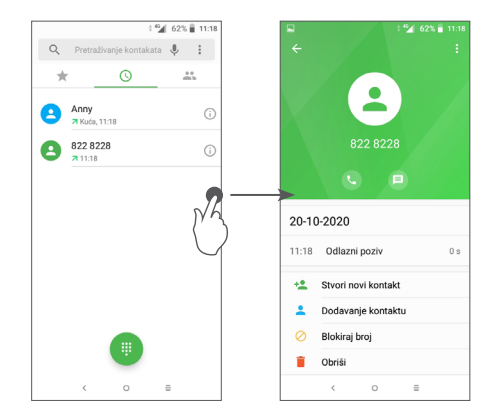

Dodirnite • za brisanje cijele povijesti.

## **3.3 Kontakti ............................................**

Stavka **Kontakti** omogućava brz i jednostavan pristup kontaktima do kojih želite doći.

Kontakte možete pregledavati i izrađivati te sinkronizirati sa svojim Gmail kontaktima ili drugim aplikacijama na internetu ili svom telefonu.

#### **3.3.1 Pregledavanje stavke Kontakti**

Za pregled kontakata dodirnite **n**u ladici za aplikacije.

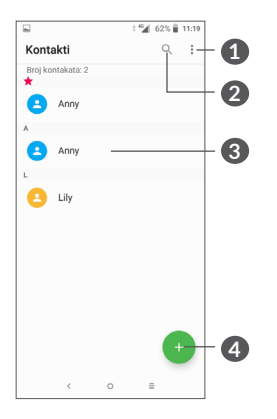

- **1** Prikažite izbornik mogućnosti popisa kontakata
- **2** Dodirnite za pretraživanje kontakata
- **3** Otvorite karticu s brzim kontaktima

Dugački pritisak za odabir kontakata za brisanje

- **4** Dodajte novi kontakt
- Izbrisani kontakti također će biti uklonjeni iz ؘٚ؋ۣ drugih aplikacija na telefonu ili internetu sljedeći put kada sinkronizirate svoj telefon.

#### **3.3.2 Dodavanje kontakta**

Dodirnite <sup>a</sup> u popisu kontakata za izradu novog kontakta.

Morate unijeti ime kontakta i ostale informacije. Listanjem po zaslonu prema gore ili dolje, možete se jednostavno premještati iz jednog polja u drugo.

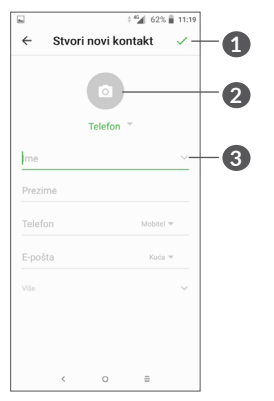

- **1** Kada ste gotovi, dodirnite ikonu za spremanje
- **2** Odabir ili snimanje fotografije za kontakt
- **3** Dodirnite za otvaranje dostupnih oznaka

#### **Dodavanje u/uklanjanje iz omiljenih (1)**

Za dodavanje kontakta u omiljene dodirnite kontakt za prikaz pojedinosti i dodirnite  $\frac{1}{2}$  za dodavanje u omiliene.

(1) Samo kontakti telefona i računa mogu se dodati u omiliene.

Za uklanjanje kontakta iz omiljenih, dodirnite zvjezdicu unutar detalja kontakta.

### **3.3.3 Uređivanje kontakata**

Za uređivanje informacija o kontaktima dodirnite  $\rightarrow$  u detaljima kontakta.

Kada ste gotovi dodirnite za spremanje.

#### **3.3.4 Korištenje brzih kontakata za Android**

Dodirnite kontakt za otvaranje brzih kontakata za Android. Zatim dodirnite ili broj za uspostavu poziva. Za slanje poruke dodirnite  $\blacksquare$ .

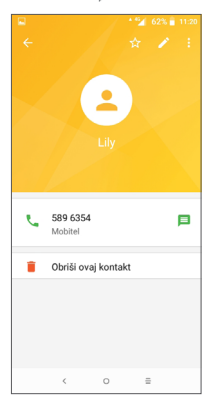

Ikone koje su raspoložive u brzim kontaktima ovise o informacijama koje imate za određeni kontakt, odnosno aplikaciji i računu na svom telefonu.

### **3.3.5 Uvoz, izvoz i dijeljenje kontakata**

Ovaj telefon omogućava vam uvoz ili izvoz kontakata između telefona, SIM kartice i ugrađene pohrane.

Unutar zaslona Kontakti dodirnite • za ulaz u izbornik s mogućnostima. Dodirnite **Postavke > Uvoz/Izvoz** te odaberite za uvoz/izvoz kontakata iz/na račune, SIM karticu, telefon, unutarnju pohranu, microSD karticu, itd.

Pojedini kontakt ili kontakte možete dijeliti s drugima slanjem vKartice putem Bluetooth-a, Gmaila itd.

Dodirnite kontakt koji želite dijeliti, dodirnite ikonu i **Dijeljenje** iz zaslona s detaljima kontakta. Odaberite broj koji želite dijeliti i dodirnite ikonu , zatim odaberite aplikaciju za izvršavanje radnje.

### **3.3.6 Prikazivanje kontakata**

Možete postaviti koji popis kontakata, za pojedini račun, želite prikazati unutar popisa kontakata. Dodirnite , a zatim **Kontakti za prikaz** iz popisa kontakata gdje možete odabrati kontakte za prikaz.

Dodirnite i zatim **Postavke** > **Opcije prikaza** za razvrstavanje popisa dodirom **Imena** ili **Prezimena** i za pregled imena kontakata odabirom **prvo imena ili prvo prezimena**.

#### **3.3.7 Spajanje/razdvajanje kontakata**

Kako biste izbjegli dvostruki unos, nove informacije možete dodati postojećem kontaktu u samo jednom koraku.

Dodirnite kontakt kojem želite dodati informaciju i za ulaz u zaslon uređivanja, zatim ponovno dodirnite : i dodirnite **Poveži**.

U ovom koraku morate odabrati kontakt čije informacije želite spojiti s inicijalnim kontaktom. Informacije drugog kontakta dodane su prvom, a drugi kontakt više neće biti prikazivan unutar popisa kontakata.

Za razdvajanje informacija o kontaktu dodirnite kontakt čije informacije želite razdvojiti, dodirnite **za ulaz u** zaslon za uređivanje kontakata, zatim ponovno dodirnite i dodirnite **Prikaži povezane kontakte**. Dodirnite **RAZDVAJANJE** kako biste potvrdili.

#### **3.3.8 Sinkronizacija kontakata u višestrukim računima**

Kontakti, podaci ili druge informacije mogu biti sinkronizirani iz višestrukih računa, ovisno o instaliranim aplikacijama u vašem telefonu.

Za dodavanje računa dodirnite • na popisu kontakata i dodirnite **Postavke > Računi** ili na početnom zaslonu dodirnite , zatim **Postavke > Korisnici i računi > Dodavanje računa**.

Morate odabrati vrstu računa koju želite dodati, npr. Google, korporativni, itd.

Kao i kod drugih računa morate unijeti detaljne informacije poput korisničkog imena, lozinke, i sl.

Možete ukloniti račun i sve pripadajuće informacije iz telefona. Dodirnite račun koji želite izbrisati **>** dodirnite **>** odaberite **Uklanjanje računa >** potvrdite.

#### **Automatska sinkronizacija**

Na zaslonu **Računi** dodirnite **Automatska sinkronizacija podataka**. Kada je opcija aktivirana , sve promjene informacija na telefonu ili na internetu bit će automatski sinkronizirane.

# <span id="page-31-0"></span>**4 Razmjena poruka ..............**

## **4.1 Nova poruka**

Možete pisati, uređivati i primati SMS, MMS poruke.

Za pristup porukama dodirnite **D** 

Unutar popisa poruka dodirnite  $\bullet$  za pisanje tekstnih/ multimedijskih poruka.

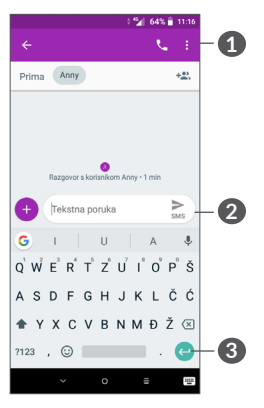

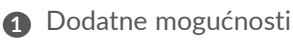

- **2** Slanje tekstualne poruke
- **3** Umetanje emotikona

#### **Slanje poruke**

Za dodavanje primatelja unesite telefonski broj primatelja u polje **Prima**. Dodirnite izbornik **Nova poruka** za unos teksta. Kada ste gotovi, dodirnite > za slanje tekstualne poruke.

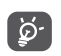

Posebni znakovi (s naglascima) također će povećati veličinu SMS poruke. Ovime može doći do slanja višestrukih SMS poruka vašem primatelju.

#### **Slanje multimedijske poruke**

MMS vam omogućava slanje videozapisa, slika, fotografija, animacija, slajdova i zvukova drugim kompatibilnim mobilnim uređajima i adresama e-pošte.

SMS će se automatski pretvoriti u MMS poruku ako su dodane multimedijske datoteke (slika, videozapis, zvučni zapis, itd.), odnosno predmet ili adresa e-pošte.

Za slanje multimedijske poruke unesite telefonski broj primatelja u polje **Prima**. Dodirnite izbornik **Nova poruka** za unos teksta.

Dodirnite + za dodavanje slike, videozapisa, zvučnog zapisa, itd. kao privitka.

U konačnici dodirnite  $\sum_{\text{mass}}$  za slanje multimedijske poruke.

## <span id="page-32-0"></span>**4.2 Upravljanje porukama**

Tijekom primanja poruke, prikazat će se ikona  $\blacksquare$  u obliku obavijesti na statusnoj traci. Povucite prema dolje statusnu traku za otvaranje kartice s obavijestima. Dodirnite novu poruku za otvaranje i čitanje. Također možete pristupiti aplikaciji Poruke i dodirom otvoriti poruku.

Poruke se prikazuju u poretku razgovora.

Dodirnite poruku za ulaz u zaslon za pisanje poruke:

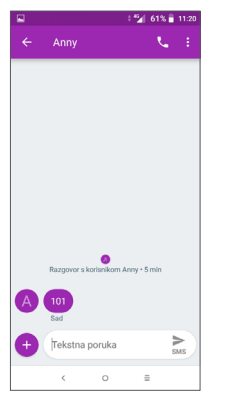

• Dodirnite L za pozivanje broja;

Za prilagođavanje postavki poruke dodirnite • i odaberite **Postavke** na zaslonu popisa poruka.

## **5 Kalendar, sat i kalkulator.....**

#### **5.1 Kalendar.............................................**  $\overline{31}$

Koristite **Kalendar** kako biste pratili važne sastanke, događanja i sl.

Za pregled kalendara i izradu događaja dodirnite iz na početnom zaslonu, a zatim dodirnite **Kalendar**.

## **5.1.1 Višestruki način prikaza**

Kalendar možete prikazati prema **rasporedu**, **dnevno**, **trodnevno, tjedno** ili mjesečno, dodirnite  $\equiv$  za odabir.

## **5.1.2 Izrada novog događaja**

Novi događaj možete dodati iz bilo kojeg kalendarskog prikaza.

- Dodirnite ...
- Popunite potrebne informacije za novi događaj. Ako se radi o cjelodnevnom događaju, možete odabrati **Cijeli dan**.
- Pozovite sudionike na ovaj događaj. Unesite adrese e-pošte sudionika koje želite pozvati na događaj, za odvajanje pojedinih sudionika koristite zarez. Sudionici će primiti pozivnicu iz kalendara i e-pošte.

<span id="page-33-0"></span>• Kada ste gotovi, dodirnite **SPREMI** pri vrhu zaslona.

Za brzu izradu događaja iz tjednog prikaza dodirnite prazno polje za odabir željenog područja koje će se promijeniti u **...** zatim dodirnite ikonu za izradu novog događaja.

#### **5.1.3 Brisanje ili uređivanje događaja**

Kako biste obrisali ili uredili događaj, dodirnite događaj za pristup zaslonu s detaljima. Dodirnite kako biste uredili događaj, ili dodirnite  $\frac{1}{2}$  i zatim Obriši za brisanje.

#### **5.1.4 Podsjetnik događaja**

Ako je postavljen podsjetnik za događaj, ikona nadolazećeg događaja prikazat će se unutar statusnog izbornika u obliku obavijesti.

Dodirnite i povucite prema dolje statusnu traku za otvaranje kartice s obavijestima te dodirnite naziv događaja za pregled popisa kalendarskih obavijesti.

Dodirnite gumb za **natrag** kako biste zadržali podsjetnike u statusnoj traci i kartici s obavijestima.

## **5.2 Sat ......................................................**

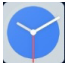

Vaš mobilni uređaj ima ugrađen sat.

Za pregled trenutnog vremena dodirnite na početnom zaslonu, a zatim dodirnite **Sat**.

#### **5.2.1 Svjetski sat**

Za pregled svjetskog sata dodirnite  $\heartsuit$  u izborniku Vrijeme.

Dodirnite o za dodavanje vremenske zone.

#### **5.2.2 Alarm**

Iz izbornika vremena dodirnite  $\hat{Q}$  za ulaz u izbornik **ALARM**.

Uključite **za omogućavanje alarma**.

Dodirnite  $\triangle$  za dodavanje novog alarma:

Dodirnite postojeći alarm za uređivanje.

Dodirnite za brisanje odabranih stavki.

#### **5.2.3 Odbrojavanje**

Iz izbornika vremena dodirnite z za ulaz u izbornik **TIMER**.

- Unesite vrijeme. Trebate unijeti sekunde, minute i sat.
- $\bullet$  Dodirnite  $\bullet$  za aktivaciju odbrojavanja.

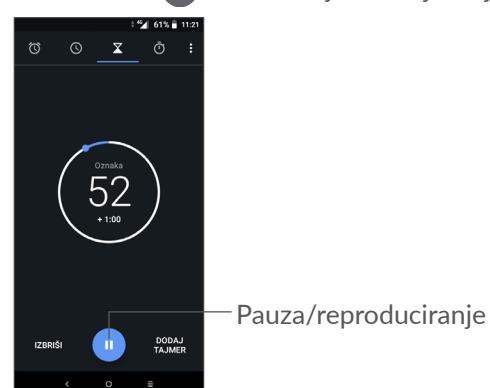

## **5.2.4 ŠTOPERICA**

Iz izbornika vremena dodirnite  $\overline{1}$  za ulaz u izbornik **ŠTOPERICA**.

- Dodirnite  $\bullet$  za pokretanje Štoperice.
- Dodirnite **LAP** za prikaz zapisa prema ažuriranom vremenu.
- $\bullet$  Dodirnite  $\Box$  za zaustavljanje ukupnog vremena i prolaznog vremena. Ova vremena bit će poništena samo nakon dodira ikone .
- Dodirnite **PONIŠTI** za brisanje zapisa.
- Dodirnite **DIJELI** za dijeljenje.

#### **5.2.5 Prilagodba postavki sata**

Dodirnite i zatim **Postavke** kako biste pristupili postavkama **Sata** i **Alarma**.

## <span id="page-35-0"></span>**5.3 Kalkulator.........................................**

Dostupne su dvije kartice: Osnovno sučelje i napredno sučelje.

Za prebacivanje između sučelja, odaberite jedan od dva navedena načina:

- Kada je aktivirano osnovno sučelje, povucite u lijevo za otvaranje naprednog sučelja.
- Okrenite uređaj u pejzažni način iz osnovnog sučelja za otvaranje naprednog sučelja. Ova je opcija dostupna samo ako je opcija **Postavke > Zaslon > Automatsko okretanje zaslona** aktivirana.

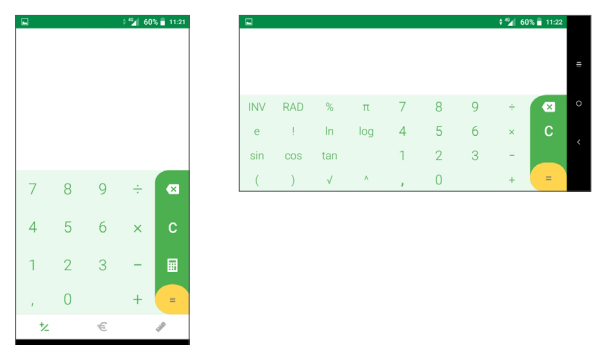

Dodirnite za brisanje pojedinačnih znamenki, dodirnite  $\overline{\mathbf{x}}$  i držite za brisanje svih znamenki odjednom.

# **6** Povezivanje...

Za povezivanje na Internet možete koristiti GPRS/ EDGE/3G/4G mreže ili Wi-Fi, odnosno način koji vam najviše odgovara.

## **6.1 Povezivanje na Internet**

## **6.1.1 GPRS/EDGE/3G/4G**

Kada prvi puta uključite telefon uz umetnutu SIM karticu, mrežne usluge automatski će se postaviti: GPRS, EDGE, 3G ili 4G.

Ako mreža nije povezana, možete uključiti mobilnu podatkovnu vezu putem **Postavke > Mreža i povezivanje > Potrošnja podataka.**

Za provjeru mrežne veze koju upotrebljavate dodirnite **Postavke > Mreža i povezivanje > Mobilna mreža > Imena pristupnih točaka** ili **Mrežni operateri**.

### **Za izradu nove pristupne točke**

Nova GPRS/EDGE/3G/4G mrežna veza može biti dodana unutar vašeg telefona na sljedeći način:

- Dodirnite **Postavke > Mreža i povezivanje> Mobilna mreža > Imena pristupnih točaka**.
- Dodirnite  $+$  za unos potrebnih podataka o APN-u.

• Kad završite, dodirnite : i zatim Spremi.

#### **Za omogućivanje podatkovnog roaminga**

- Dodirnite **Postavke > Mreža i povezivanje > Mobilne mreže > Podatkovni roaming**.
- Kada je podatkovni roaming onemogućen, i dalje možete razmjenjivati podatke putem Wi-Fi veze (pogledajte **["6.1.2 Wi-Fi"](#page-36-0)**).

**Postavljanje preferiranog načina mreže**

• Dodirnite **Postavke > Mreža i povezivanje > Mobilna mreža > Preferirane mreže**.

## <span id="page-36-0"></span>**6.1.2 Wi-Fi**

Možete se povezati na Internet u trenutku kad je vaš uređaj u dometu bežične mreže. Wi-Fi se može koristiti čak i kada SIM kartica nije umetnuta.

#### **Za uključivanje Wi-Fi mreže i povezivanje na bežičnu mrežu**

- Dodirnite **Postavke > Mreža i povezivanje > Wi-Fi**.
- Uključite **.**
- Kada je Wi-Fi uključen, prikazuju se pronađene Wi-Fi mreže.

• Dodirnite Wi-Fi mrežu za povezivanje s njom. Ukoliko je odabrana mreža zaštićena, tada morate unijeti lozinku ili druge podatke (obratite se operatoru za više detalja). Kada ste gotovi, dodirnite **POVEŽI**.

#### **Za aktiviranje obavijesti prilikom tražnja nove mreže**

Kad je Wi-Fi uključen i kad je obavijest o mreži aktivirana, Wi-Fi ikona prikazat će se unutar statusnog izbornika svaki put kad telefon pronađe raspoložive bežične mreže unutar dometa. Sljedeći koraci aktiviraju obavijesti kada je Wi-Fi uključen:

- Dodirnite **Postavke > Mreža i povezivanje > Wi-Fi**.
- Omogućite opciju **Obavijest o mreži** .

#### **Dodavanje Wi-Fi mreže**

Kada je Wi-Fi uključen, možete dodati nove mreže, po izboru.

- Dodirnite **Postavke > Mreža i povezivanje > Wi-Fi**.
- Dodirnite **Dodaj mrežu**.
- Unesite naziv mreže i sve potrebne podatke o mreži.
- Dodirnite **SPREMI**.

#### **Uklanjanje Wi-Fi mreže**

Sljedeće radnje spriječit će automatsko povezivanje na mrežu koju više ne želite koristiti.

• Uključite Wi-Fi ukoliko nije aktivan.

- <span id="page-37-0"></span>• Unutar Wi-Fi postavki dodirnite ime mreže.
- Dodirnite **ZABORAVI** u dijaloškom okviru koji će se otvoriti.

## <span id="page-37-1"></span>**6.2 Povezivanje s Bluetooth uređajem (1)**

Bluetooth je bežična tehnologija za komunikaciju kratkog dometa koju možete koristiti za razmjenu podataka, spajanje na druge Bluetooth uređaje i sl.

#### **Uključivanje Bluetootha**

- Dodirnite **Postavke > Mreža i povezivanje > Bluetooth**.
- Omogućite opciju **Bluetooth** .

Naziv vašeg uređaja i drugi dostupni uređaji prikazat će se na zaslonu.

#### **Preimenovanje uređaja**

- Dodirnite **Postavke > Mreža i povezivanje > Bluetooth**.
- Dodirnite Naziv uređaja.
- Unesite naziv i dodirnite **PREIMENUJ** za potvrdu.
- $(1)$  Preporuča se korištenie Alcatel Bluetooth slušalica koje su ispitane i potvrđene kao kompatibilne s vašim telefonom. Možete posjetiti stranicu **www.alcatelmobile.com** za više informacija o Alcatel Bluetooth slušalicama.

#### **Uparivanje/povezivanje telefona s Bluetooth uređajem**

Za razmjenu podataka s drugim uređajem morate uključiti Bluetooth i upariti svoj uređaj s Bluetooth uređajem s kojim želite dijeliti podatke.

- Dodirnite **Postavke > Mreža i povezivanje > Bluetooth**.
- Dodirnite **+ Uparivanje novog uređaja**.
- Na popisu dodirnite Bluetooth uređaj s kojim želite upariti svoj telefon.
- Kad se pojavi dijaloški okvir, dodirnite **UPARI** za potvrdu.
- Ako je uparivanje uspjelo, telefon će se povezati s uređajem.

#### **Odspajanje/odparivanje Bluetooth uređaja**

- Dodirnite **pored uređaja kojeg želite odspojiti.**
- Dodirnite **ZABORAVI** za potvrdu.

## <span id="page-38-0"></span>**6.3 Spajanje na računalo putem USB-a**

Korištenjem USB kabela možete prenositi multimedijske i ostale datoteke između telefona i računala.

#### **Za spajanje svog telefona na računalo**

Koristite USB kabel koji ste dobili s telefonom za povezivanje telefona s USB priključkom vašeg računala. Bit ćete obaviješteni kada je USB povezan.

Otvorite karticu s obavijestima i dodirnite **USB puni ovaj uređaj**, a zatim u sljedećem dijaloškom okviru odaberite način na koji želite prenijeti datoteke. Prema zadanim postavkama, odabrana je značajka **Puni ovaj uređaj**.

Prije korištenja MTP-a provjerite je li instaliran  $\oint$ upravljački program (Windows Media Player 11 ili novija inačica).

## **6.4 Dijeljenje podatkovne veze telefona**

Podatkovnu vezu svog telefona možete podijeliti s jednim računalom putem USB kabela (USB dijeljenje) ili s do četiri uređaja odjednom putem Bluetootha (Bluetooth dijeljenje) ili Wi-Fi mreže (prijenosna pristupna točka).

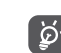

Vaš mrežni operater može dodatno naplatiti ်မှာmrežni promet za značajke u nastavku. Dodatni troškovi mogu se zaračunati i u zemljama obuhvaćenima uslugom roaminga.

**Dijeljenje podatkovne veze putem USB-a, Bluetootha**  ili **kao prijenosne pristupne točke**

Otvorite **Postavke > Mreža i povezivanje > Pristupna točka i dijeljenje veze** kako biste aktivirali te funkcije.

**Preimenovanje ili sigurnost prijenosne pristupne točke**

Kada je prijenosna pristupna točka aktivna, možete promijeniti naziv Wi-Fi mreže (SSID) i zaštititi svoju Wi-Fi mrežu.

- Dodirnite **Postavke > Mreža i povezivanje > Pristupna točka i dijeljenje veze > Prijenosna pristupna točka.**
- Dodirnite **Postavi prijenosnu pristupnu točku** za promjenu SSID mreže ili postavljanje zaštite mreže.
- Dodirnite **SPREMI**.

## <span id="page-39-0"></span>**6.5 Povezivanje na virtualne privatne mreže**

Virtualne privatne mreže (VPN) omogućavaju povezivanje na resurse unutar zaštićene lokalne mreže. VPN mreže uobičajeno se koriste unutar tvrtki, školskih ili drugih ustanova, gdje korisnici mogu pristupati resursima lokalne mreže kada su izvan mreže ili kada su spojeni na bežične mreže.

#### **Dodavanje VPN mreže**

- Dodirnite **Postavke > Mreža i povezivanje> VPN** i zatim dodirnite  $+$ .
- Na zaslonu koji se otvori slijedite upute mrežnog administratora kako biste konfigurirali svaku komponentu VPN postavki.
- Dodirnite **SPREMI**.

VPN mreža dodana je unutar popisa VPN postavki.

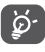

Prije dodavanja VPN mreže trebali biste postaviti zaključavanje zaslona za svoj telefon.

#### **Povezivanje/odspajanje na VPN**

Za povezivanje na VPN mrežu:

- Dodirnite Postavke > Mreža i povezivanje > VPN.
- Prikazuju se VPN mreže koje ste dodali. Dodirnite VPN mrežu s kojom se želite povezati.

• Unutar dijaloškog okvira koji se otvori unesite sve zatražene detalje i dodirnite **POVEŽI**.

Za prekid veze s VPN mrežom:

• Dodirnite VPN mrežu s koje se želite odspojiti. Unutar dijaloškog okvira koji se otvori dodirnite **PREKINI VEZU**.

#### **Uređivanje/brisanje VPN mreže**

Za uređivanje VPN mreže:

- Dodirnite Postavke > Mreža i povezivanje > VPN.
- Prikazuju se VPN mreže koje ste dodali. Dodirnite ikonu **pored VPN** mreže koju želite urediti.
- Nakon uređivanja, dodirnite **SPREMI**.

Za brisanje VPN mreže:

· Dodirnite ikonu **to** pored odabrane VPN mreže, zatim dodirnite **ZABORAVI** kako biste je obrisali.

# <span id="page-40-0"></span>**7 Multimedijske aplikacije ......**

## **7.1 Fotoaparat........................................**

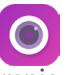

Vaš telefon opremljen je fotoaparatom za fotografiranje i snimanje videozapisa.

Prije korištenja fotoaparata provjerite jeste li uklonili zaštitu leće kako ne bi utjecala na kakvoću fotografije.

Za slikanje ili snimanje dodirnite ili na početnom zaslonu, a zatim dodirnite **Fotoaparat**.

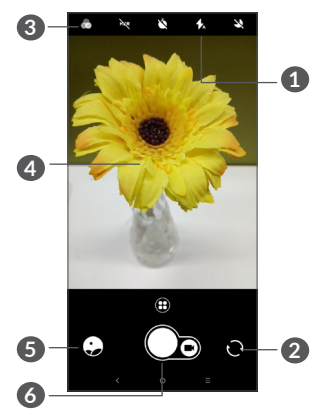

### **1 Način bljeskalice**

Dodirnite za uključivanje/isključivanje bljeskalice fotoaparata.

**2** Prebacivanje između prednjeg i stražnjeg fotoaparata

### **3 Tipka filtra**

Dodirnite za pregled tražila s primijenjenim filtrom. Dodirnite bilo koji filtar za primjenu i povratak na prethodni zaslon.

- **4** Skupite/raširite dva prsta za uvećanje/umanjenje
- **6** Pregled snimljenih fotografija ili videozapisa
- **6** Snimanje fotografije

### **Snimanje fotografija**

Zaslon funkcionira kao tražilo. Prvo pozicionirajte objekt ili pejzaž u tražilici, dodirnite zaslon kako biste fokusirali i dodirnite ikonu  $\bigcap$  za snimanje. Fotografija će se automatski spremiti. Za rafalno snimanje pritisnite i držite $\bigcap$ .

#### **Snimanje videozapisa**

Dodirnite desni dio ikone  $\bigcap$  kako biste promijenili način fotoaparata u način videozapisa, zatim dodirnite lijevi dio ikone  $\bigcap_{n}$  kako biste pokrenuli videosnimanje. Za snimanje fotografija tijekom snimanja videozapisa također dodirnite lijevi dio ikone  $\bigcap_{n}$ .

Dodirnite *v* za pauziranje snimanja videozapisa i dodirnite  $\lceil \cdot \rceil$  za nastavak. Dodirnite  $\lceil \cdot \rceil$  za zaustavljanje snimanja. Videozapis će se automatski spremiti.

#### **Dodatne radnje prilikom pregleda fotografija ili videozapisa**

- Povucite u lijevo za pregled slika ili videozapisa.
- Dodirnite  $\leq$ , a zatim Gmail, Bluetooth, MMS itd. za dijeljenje fotografija ili videozapisa.
- Dodirnite < za povratak u **Fotoaparat**.

### **7.1.1 Načini i postavke**

Dodirnite **+** za prebacivanje između načina.

• *Automatski* 

Automatski je zadani način fotoaparata.

• *Panorama*

Dodirnite za uključivanje panoramskog načina. Pritisnite tipku okidača za početak izrade panoramske fotografije i pomičite telefon prema smjeru linije na zaslonu. Kada su svi dijelovi ispunjeni, fotografija će se automatski spremiti. Ako svi dijelovi nisu ispunjeni, ponovno dodirnite gumb okidača za spremanje fotografije.

• *Uzastopno snimanje*

Snimite niz fotografija i pretvorite ih u ubrzanu snimku.

- *Društveno*
- *Svjetlosno praćenje*

#### **Postavke**

• *Stabilizator videozapisa (EIS)*

Uključite **za omogućavanje** elektroničkog stabilizatora slike (EIS). Ovo pomaže u smanjivanju zamućenosti zbog pomicanja fotoaparata.

<span id="page-42-0"></span>• *Mreža*

Uključite **za omogućavanje mrežnog prikaza.** Dijeli zaslon na jednaka polja i pomaže vam kod snimanja boljih fotografija omogućavajući jednostavno poravnavanje kompozicijskih elemenata, kao što su horizont ili građevine s linijama mreže.

• *Spremanje informacija o lokaciji*

Uključite  $\Box$  za označavanje vaše lokacije na fotografijama i videozapisima. Ta je opcija dostupna kada je omogućena usluga GPS lokacije.

## **7.2 Galerija..............................................**

Galerija služi kao program za reprodukciju multimedijskim sadržaja za pregledavanje fotografija i reproduciranje videozapisa. Isto tako, dostupno je i mnoštvo dodatnih mogućnosti za slike i videozapise.

Za pregled fotografija dodirnite **in** na početnom zaslonu, te dodirnite **Galerija**.

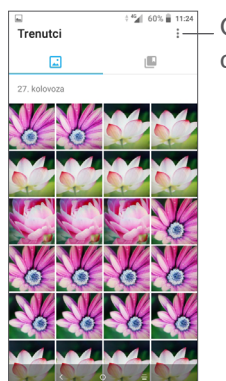

Odabir slika radi daliniih radnii.

**Pregledavanje fotografija/reproduciranje videozapisa** Fotografije i videozapisi raspoređeni su po albumima unutar izbornika **Galerija**.

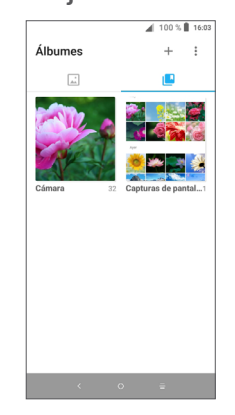

#### **Rad s fotografijama**

Fotografije možete okretati ili rezati, dijeliti s prijateljima, postavljati ih kao sliku kontakta, pozadinu i sl.

Pronađite sliku na kojoj želite raditi i dodirnite je u prikazu preko cijelog zaslona. Dodirnite  $\leq$  za dijeljenje slike ili za uređivanje fotografije. Dodirnite za postavljanje slike kao omiljene. Dodirnite za brisanje ove fotografije i odaberite **Postavi kao...** Za postavljanje fotografije kao fotografije kontakta ili pozadine.

Dodirnite v u prikazu slike preko cijelog zaslona za uređivanje slike putem **uređivanja (zadano)** ili ostalih uređivača.

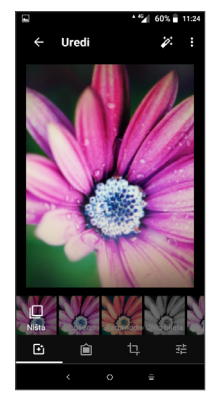

Dodavanje obruba.

**Izrežite, poravnajte, okrenite, zrcalite** ili **crtajte** sliku.

₹ Prilagodite boju slike.

#### **Serijske radnje**

Galerija nudi značajku višestrukog odabira, pa možete obavljati radnje na svojim fotografijama/videozapisima u serijama.

Na zaslonu Trenutci dodirnite : i dodirnite Odabir **stavke** za aktivaciju serijskih radnji (možete i pritisnuti i držati album ili sliku), zatim dodirnite videozapise/ slike na kojima želite raditi. Dodirnite  $\Box$  za brisanje odabranih stavki. Dodirnite < za dijeljenje odabranih stavki.

 Postavite efekte poput **izbušeno, starinski, c/b, izbjeljivanje,** itd.

## <span id="page-44-0"></span>**8 Ostalo....................................**

## **8.1 Centar za podršku ..........................**

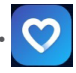

**Centar za podršku** donosi vam istaknuta često postavljena pitanja, upute za rad, pomaže u otklanjanju poteškoća itd. Također možete ostaviti svoje povratne informacije.

## **8.2 Ostale aplikacije (1)**

Prethodne aplikacije unutar ovog poglavlja unaprijed su instalirane na vašem telefonu. Kako biste saznali više o unaprijed instaliranim aplikacijama trećih strana, molimo pogledajte letak koji dolazi uz telefon. Za preuzimanje i instalaciju više aplikacija trećih strana koristite aplikaciju trgovina Google Play.

## **9 Google aplikacije................**

Google aplikacije unaprijed su instalirane na vaš telefon kako bi poboljšale radnu učinkovitost i omogućile vam bolje iskustvo korištenja.

Ovaj priručnik ukratko predstavlja aplikacije. Za detaljni pregled značajki i korisničke priručnike posjetite povezana web-mjesta ili pogledajte upute unutar aplikacija.

Kako biste mogli uživati u svim značajkama preporučamo vam prijavu na Google račun.

## **9.1 Chrome**

Web-preglednik pomoću kojeg možete pretraživati Internet.

Vaše oznake, povijest pretraživanja i postavke svih uređaja na kojima je preglednik instaliran mogu biti sinkronizirane putem Google računa.

<sup>(1)</sup> Dostupnost aplikacije ovisi o zemlji i operateru.

## <span id="page-45-0"></span>**9.2 Gmail**

Google-ova web-orijentirana usluga e-pošte. Gmail je automatski postavljen prilikom prvog korištenja telefona. Putem ove aplikacije možete primati i slati e-poštu, upravljati oznakama e-pošte, arhivirati e-poštu, itd. E-pošta može se automatski sinkronizirati putem vašeg Gmail računa.

## **9.3 Aplikacija Maps Go**

Google karte nude satelitske prikaze, karte ulica, panoramske preglede (360°) ulica, prometne uvjete u stvarnom vremenu i planiranje ruta za putovanja automobilom, javnim prijevozom ili za pješačenje. Putem ove aplikacije možete dohvatiti vlastitu lokaciju, pretraživati mjesta ili dohvatiti predloženi plan rute za putovanja.

## **9.4 YouTube**

YouTube je mrežna usluga za dijeljenje video sadržaja gdje korisnici mogu otpremati, pregledavati ili dijeliti videozapise. Dostupni sadržaji obuhvaćaju videoisječke, TV isječke, glazbene spotove i ostale sadržaje kao što su videoblogovi, kratki originalni videozapisi te edukativni videozapisi. Podržava mogućnost strujanja koja vam omogućava gledanje videozapisa gotovo istovremeno s početkom preuzimanja putem Interneta.

## **9.5 Trgovina Play**

Trgovina Play služi kao službena trgovina aplikacija za Android operacijski sustav i omogućava korisnicima pretraživanje i preuzimanje aplikacija i igara. Aplikacije su besplatne ili se plaćaju.

Potražite željenu aplikaciju, preuzmite ju, a zatim slijedite upute za instalaciju. Aplikacije možete deinstalirati, ažurirati, a možete i upravljati preuzimanjima.

## **9.6 Play Music**

Usluga za strujanje glazbe i spremište glazbe putem Interneta kojim upravlja tvrtka Google.

Možete otpremiti i besplatno slušati veliki broj pjesama. Osim strujanja glazbe putem uređaja povezanih na Internet, aplikacija Google Play Music omogućava pohranu i izvanmrežno slušanje glazbe. Pjesme kupljene putem aplikacije Play Music automatski se dodaju vašem korisničkom računu.

# <span id="page-46-0"></span>**Postavke...**

Za pristup postavkama dodirnite **na** na početnom zaslonu, a zatim dodirnite **Postavke**.

## **10.1 Mreža i povezivanje**

#### **10.1.1 Wi-Fi**

Wi-Fi veza omogućuje vam pristup internetu bez upotrebe svoje SIM kartice kad god se nalazite u dometu bežične mreže. Jedina radnja koju morate napraviti je ući u **Wi-Fi** zaslon i postaviti pristupnu točku za povezivanje telefona na bežične mreže.

Za detaljne upute o korištenju Wi-Fi veze molimo pogledajte **["6.1.2 Wi-Fi"](#page-36-0)**.

#### **10.1.2 Bluetooth**

Bluetooth omogućava razmjenu podataka (videozapisa, slika, glazbe i ostalog) na kratkim udaljenostima s drugim Bluetooth podržanim uređajem (telefon, računalo, pisač, slušalice, pribor za automobil, itd.).

Za više informacija o Bluetoothu, molimo pogledajte **["6.2 Connecting to a Bluetooth device"](#page-37-1)**.

#### **10.1.3 Mobilne mreže**

U ovom izborniku možete postaviti **podatkovni raoming, preferirane mreže, preferirane vrste mreže, imena pristupnih točaka** i **mrežne operatore**.

#### **10.1.4 Pristupna točka i dijeljenje veze**

Ova značajka omogućava vam dijeljenje podatkovne veze telefona putem USB-a ili kao prijenosne Wi-Fi pristupne točke (pogledajte poglavlje **"6.4. Dijeljenje podatkovne veze telefona"**).

#### **10.1.5 SIM kartice**

Dodirnite za odabir SIM 1 ili SIM 2 kartice (1) za povezivanje na mrežu, uspostavu poziva i slanje SMS poruka.

#### **10.1.6 VPN**

Za više informacija o VPN mrežama, pogledajte poglavlje **"6.5 Povezivanje na virtualne privatne mreže"**.

#### **10.1.7 Zrakoplovni način**

Dodirnite **Zrakoplovni način** za istovremeno isključivanje svih bežičnih veza, uključujući Wi-Fi, Bluetooth i ostalo.

 $(1)$  Samo za 5033F.

#### <span id="page-47-0"></span>**10.1.8 Potrošnja podataka**

#### **Čuvar podataka**

Omogućavanjem značajke Čuvar podataka sprječava se da pojedine aplikacije šalju ili primaju podatke u pozadini.

#### **Podatkovna veza**

Ako ne trebate prijenos podataka na mobilnim mrežama, isključite značajku **Podatkovna veza** kako biste izbjegli velike troškove za korištenje podatkovne veze svog lokalnog davatelja usluge, osobito ako nemate podatkovnu tarifu.

Vaš telefon bilježi potrošnju podataka, a vaš  $\delta$ pružatelj usluga može drugačije obračunati potrošnju podataka.

## **10.2 Zaslon**

U ovom izborniku možete prilagoditi svjetlinu zaslona, pozadinsku sliku, vrijeme mirovanja, veličinu fonta, itd.

Za okretanje sadržaja zaslona kada se uređaj okrene dodirnite **Automatsko okretanje zaslona**.

## **10.3 Sigurnost i lokacija**

Dodirnite za postavljanje opcija **SIGURNOSTI UREĐAJA**, kao što su **zaključavanje zaslona, preference zaključavanja zaslona, pametno zaključavanje, zaključavanje aplikacija, šifriranje telefona, zaključavanje SIM kartice,** i **PRIVATNOSTI, UPRAVLJANJA UREĐAJEM, POHRANOM VJERODAJNICAMA itd.**

## **10.4 Baterija**

Dodirnite bilo koju kategoriju unutar izbornika upravljanja baterijom za pregled potrošnje energije.

## **10.5 Pametni upravitelj**

Uključite opciju **Pametni upravitelj** kako biste ograničili automatsko pokretanje aplikacija, čime se može ubrzati sustav i produljiti vijek trajanja baterije.

## **10.6 Napredne postavke**

Dodirnite za postavljanje opcija **DuraSpeed** i **prečaca Func**.

## **10.7 Pohrana**

Ove postavke koristite za nadzor ukupnog i slobodnog prostora na telefonu i microSD kartici.

## <span id="page-48-0"></span>**10.8 Aplikacije i obavijesti**

Dodirnite za prikaz pojedinosti o aplikacijama instaliranim na telefonu, upravljanje podatkovnom potrošnjom i prisilno zaustavljanje aplikacija.

Unutar izbornika **Obavijesti** možete postaviti blokiranje obavijesti aplikacije, skrivanje osjetljivog sadržaja, itd.

Unutar izbornika **Dozvole aplikacija** možete odobriti dozvole za aplikacije kao što su dozvola za pristup **fotoaparatu, kontaktima, lokaciji** itd.

## **10.9 Zvuk**

Dodirnite za postavljanje melodije zvona za pozive, obavijesti, glazbe te ostale postavke zvuka.

## **10.10 Korisnici i računi**

Dodirnite za dodavanje, uklanjanje i upravljanje svojim računima e-pošte i ostalim podržanim računima. Također, ove postavke, možete koristiti i za upravljanje slanjem, primanjem i sinkronizacijom podataka aplikacija prema vlastitom vremenskom rasporedu, odnosno automatskom sinkronizacijom podataka.

Dodirnite **Dodaj račun** kako biste dodali račun za odabranu aplikaciju.

## **10.11 Google**

Dodirnite za konfiguriranje Google računa i postavki usluga..

### **10.12 Pristupačnost**

Postavke pristupačnosti možete koristiti kako biste prilagodili sve dodatke za pristupačnost instalirane na svom telefonu.

## **10.13 Sustav**

#### **10.13.1 Jezik i unos**

Dodirnite za konfiguriranje postavki jezika, tipkovnice na zaslonu, postavki glasovnog unosa, brzine pokazivača, itd.

#### **10.13.2 Datum i vrijeme**

Koristite postavke datuma i vremena za prilagodbu značajki prikaza datuma i vremena.

#### **10.13.3 Sigurnosna kopija**

Uključite opciju za izradu sigurnosne kopije postavki telefona i ostalih podataka na Google poslužiteljima. Ako zamijenite telefon, postavke i podaci za koje ste izradili sigurnosnu kopiju preuzet će se na telefon pri prvoj prijavi na Google račun. Aktiviranjem ove mogućnosti, pričuvna kopija sadržavat će velik broj postavki i podataka, uključujući Wi-Fi lozinke, oznake, popise aplikacija koje ste instalirali, riječi koje ste dodali u rječnik i koje se koriste tipkovnicom na zaslonu te većinu postavki unutar izbornika postavke. Ukoliko je ova značajka onemogućena, zaustavljena je i izrada pričuvne kopije, te se sve postojeće pričuvne kopije brišu s Google poslužitelja.

#### **10.13.4 Opcije za razvojne programere**

Za omogućavanje ove značajke idite u **Postavke > Informacije o telefonu**, zatim 7 puta dodirnite **Broj izrade**. Značajka **Opcije za razvojne programere** sada je dostupna. Zaslon opcije za razvojne programere sadrži postavke koje mogu biti korisne prilikom razvoja Android aplikacija.

#### **10.13.5 Opcije ponovnog postavljanja**

Dodirnite za poništavanje opcija DRM, Wi-Fi, mobilna mreža i Bluetooth, Poništavanje preferenci aplikacija ili Izbriši sve podatke.

#### **10.13.6 Regulatorne informacije i sigurnost**

Dodirnite za pregled informacija o proizvodu.

#### **10.13.7 Informacije o telefonu**

Ovaj dio sadrži informacije kao što su ažuriranja, status, pravne informacije, broj modela, verzija jezgre, broj međuverzije, priručnik za korisnike itd.

# <span id="page-50-0"></span>**11 Najbolje za vaš telefon......**

## **11.1 FOTA ažuriranje**

Koristite FOTA (Firmware Over The Air) alat za ažuriranje kako biste ažurirali softver vašeg telefona. Kako biste pristupili stavci Ažuriranja dodirnite **na** na početnom zaslonu i odaberite **Postavke > Sustav > Informacije o telefonu > Ažuriranja**.

Ako želite ažurirati sustav, dodirnite **PROVJERI AŽURIRANJA ODMAH** i kada se završi, vaš telefon imat će najnoviju verziju softvera. Prije pretraživanja ažuriranja uključite podatkovnu ili Wi-Fi vezu. Kada ponovno pokrenete telefon također su dostupne postavke za učestalost automatskog provjeravanja. Ukoliko ste odabrali automatsku provjeru, kada sustav pronađe novu inačicu, prikazat će se dijaloški okvir gdje možete odabrati preuzimanje ili zanemarivanje. Ova obavijest prikazat će se i u statusnom izborniku.

Nemojte mijenjati zadano mjesto pohrane tijekom FOTA preuzimanja ili ažuriranja radi izbjegavanja grešaka u pronalasku ispravnog paketa ažuriranja.

# **12 Dodatna oprema ................**

#### **Standardna oprema**

- 1. Punjač
- 2. WH15
- 3. Kratke korisničke upute
- 4. Letak sa sigurnosnim informacijama o proizvodu
- 5. LCD naljepnica
- 6. Baterija
- Oprema ovisi o zemlji. ြင်္ဘ-
	- Koristite samo Alcatel baterije, punjače i dodatnu opremu iz prodajnog paketa uređaja.

# <span id="page-51-0"></span>**13 Otklanjanje poteškoća......**

Prije kontaktiranja servisnog centra, ovdje su pojedine upute koje će vam pomoći u otklanjanju poteškoća s uređajem:

- Za optimalan rad u potpunosti napunite bateriju.
- Za poboljšavanje izvedbe uređaja uklonite nepotrebne datoteke ili aplikacije s uređaja.
- Softver uređaja ažurirajte putem **aplikacije** Ažuriranja. Ili možete dodirnuti **Postavke > Sustav > Informacije o telefonu > Ažuriranja** kako biste ažurirali telefon.
- Ponovno postavite svoj telefon putem opcije **Izbriši sve podatke (vraćanje na tvorničke postavke)**. Dodirnite **Postavke > Sustav > Opcije ponovnog postavljanja > Izbriši sve podatke (vraćanje na tvorničke postavke)**. Drugi način je da istovremeno pritisnete i držite tipku za **uključivanje** i **gornju tipku za glasnoću** kada je vaš telefon isključen.. Svi podaci na telefonu bit će trajno izgubljeni. Preporučuje se izrada cjelovite sigurnosne kopije podataka prije vraćanja postavki.

i obavite sljedeće kontrolne korake:

**Telefon se ne uključuje ili je blokiran**

- Ako se vaš telefon ne uključuje, punite ga najmanje 20 minuta kako biste osigurali minimalnu potrebnu energiju za uključivanje. Zatim ga ponovno uključite.
- Ako ne možete pristupiti korisničkom sučelju i telefon neprekidno prikazuje animaciju tijekom uključivanja, pritisnite i držite tipku za **uključivanje/isključivanje** kako biste ponovno pokrenuli telefon. Ovime se uklanjaju bilo koji nestandardni problemi prilikom pokretanja operacijskog sustava, a koji su uzrokovani aplikacijama trećih strana.
- Ako niti jedan način ne pomaže, telefon možete ponovno postaviti istovremenim pritiskom tipke za uključivanje i gornje tipke za glasnoću, odabirom jezika, a zatim odabirom **Obriši podatke**/**vrati na tvorničke postavke**. Pritisnite **tipku za glasnoću** za odabir, a **tipku za uključivanje/isključivanje** za potvrdu odabira.

#### **Telefon nekoliko minuta nije odgovarao**

- Ako vaš telefon ne odgovara, isključite ga pritiskom i držanjem **tipke za uključivanje/isključivanje** dok se telefon ne isključi, a zatim ga ponovno pokrenite.
- Ako vaš telefon ima uklonjivu bateriju, izvadite bateriju i ponovno ju umetnite, a zatim ponovno pokrenite telefon.
- Ako telefon i dalje ne radi pravilno, poništite telefon.

#### **Moj se mobilni telefon sam isključuje**

- Provjerite je li zaslon zaključan kada ne koristite telefon i pripazite na to da slučajno ne pritisnete **tipku za uključivanje** dok je zaslon otključan.
- Provierite napunienost baterije.
- Ako telefon i dalje ne radi pravilno, ponovno postavite telefon ili ažurirajte softver.

#### **Moj se telefon ne puni ispravno**

- Provjerite koristite li **Alcatel** punjač iz prodajnog paketa.
- Ako vaš telefon ima uklonjivu bateriju provjerite je li baterija pravilno umetnuta i jesu li kontakti baterije prljavi. Ona se mora umetnuti prije uključivanja punjača.
- Provjerite je li baterija unutar uređaja u potpunosti prazna. Ukoliko je baterija potpuno ispražnjena duže vrijeme, za prikaz pokazatelja punjenja može proći oko 20 minuta.
- Provjerite obavlja li se punjenje u uobičajenim uvjetima (0°C (32°F) do 40°C (104°F )).
- Kada se nalazite u inozemstvu provjerite kompatibilnost električnog napajanja.

#### **Moj se telefon ne spaja na mrežu ili se prikazuje poruka "Nema usluge"**

• Pokušajte se povezati na drugoj lokaciji.

- Provjerite pokrivenost mrežom sa svojim operatorom.
- Provjerite sa svojim operatorom je li vaša SIM kartica valiana.
- Pokušajte se kasnije povezati ako je mreža preopterećena.

#### **Telefon se ne povezuje s internetskom mrežom**

- Provjerite je li usluga pristupa Internetu omogućena na vašoj SIM kartici.
- Provjerite postavke internetske veze telefona.
- Provjerite nalazite li se na području koje je pokriveno mrežom.
- Pokušajte se kasnije ponovno povezati ili pak na drugoj lokaciji.

#### **Neispravna SIM kartica**

- Provjerite je li SIM kartica ispravno umetnuta.
- Provjerite je li čip vaše SIM kartice oštećen.
- Provjerite je li usluga vaše SIM kartice dostupna.

#### **Moj telefon ne može uspostaviti pozive**

- Provjerite jeste li birali točan broj i pritisnite tipku za **pozivanje**.
- Za međunarodne pozive provjerite predbrojeve zemlje i regije.
- Provjerite je li vaš mobilni telefon povezan s mrežom, te da mreža nije preopterećena ili nedostupna.
- Provjerite stanje svoje pretplate s operatorom (kredit, valjanost SIM kartice, itd.).
- Provjerite da niste zabranili odlazne pozive.
- Provjerite je li vaš telefon u zrakoplovnom načinu.

#### **Moj telefon ne može primiti pozive**

- Provjerite je li vaš mobilni telefon uključen i povezan s mrežom (provjerite da mreža nije preopterećena ili nedostupna).
- Provierite stanie svoie pretplate s operatorom (kredit, valjanost SIM kartice, itd.).
- Provjerite da se dolazni pozivi ne preusmjeravaju.
- Provjerite da niste ograničili određene pozive.
- Provjerite je li vaš telefon u zrakoplovnom načinu.

#### **Ime/broj pozivatelja ne prikazuje se na zaslonu prilikom zaprimanja poziva**

- Provjerite s operatorom jeste li pretplaćeni na ovu uslugu.
- Vaš pozivatelj je možda sakrio svoje ime ili broj. **Ne mogu pronaći svoje kontakte**
- Provjerite je li SIM kartica oštećena.
- Provjerite je li SIM kartica pravilno umetnuta.
- Uvezite sve kontakte pohranjene na SIM kartici u telefon.

#### **Kvaliteta zvuka kod poziva je loša**

- Prilagodite razinu glasnoće tijekom poziva pritiskom **tipke za glasnoću**.
- Provjerite snagu mreže. Prijeđite na lokaciju s jačim signalom.
- Provjerite jesu li slušalica, priključci ili zvučnik telefona čisti.

#### **Ne mogu koristiti mogućnosti opisane u priručniku**

- Provjerite sa svojim operatorom uključuje li vaša pretplata tu uslugu.
- Provjerite je li za ovu značajku potrebna **Alcatel** oprema.

#### **Kada biram broj iz kontakata, nije moguće uputiti poziv**

- Provjerite jeste li ispravno pohranili broj u imenik.
- Provjerite jeste li birali predbroj zemlje kad zovete u inozemstvo.

#### **Ne mogu dodati kontakt**

• Provjerite je li spremnik SIM kartice pun; izbrišite pojedine kontakte ili pohranite kontakte u telefon.

**Moji pozivatelji ne mogu ostaviti poruku u mojoj glasovnoj pošti**

• Kontaktirajte svog mrežnog davatelja usluge za provjeru dostupnosti usluge.

#### **Ne mogu pristupiti glasovnoj pošti**

- Provjerite je li broj glasovne pošte vašeg operatora ispravno unesen u izbornik "Broj glasovne pošte".
- Pokušajte kasnije ako je mreža zauzeta.

#### **Ne mogu slati niti primati MMS poruke**

- Provjerite imate li dovoljno mjesta na telefonu.
- Kontaktirajte mrežnog davatelja usluge kako biste provjerili dostupnost usluge i provjerili parametre MMS poruke.
- Provjerite broj središnjeg poslužitelja ili svoj MMS profil sa svojim operatorom.
- Središnji poslužitelj možda je zauzet. Pokušajte ponovno kasnije.

#### **SIM kartica: PIN zaključan**

• Kontaktirajte svog davatelja usluge kako biste dobili PUK kôd (Personal Unblocking Key).

#### **Ne mogu povezati telefon s računalom**

- Provjerite je li USB priključak ispravan. Ako nije ispravan probajte ga priključiti u drugi USB priključak na računalu..
- Provjerite jesu li upravljački programi za USB ispravno instalirani.

• Ako upotrebljavate Windows računalo, provjerite podržava li računalo MTP način. Ako upotrebljavate Mac računalo, instalirajte Android File Transfer putem www.android.com/filetransfer/.

#### **Ne mogu preuzeti nove datoteke**

- Provjerite ima li dovoljno mjesta za pohranu za preuzimanje.
- Odaberite microSD karticu kao mjesto za spremanje preuzetih datoteka.
- Provjerite stanje svoje pretplate s operatorom.

#### **Drugi telefoni ne mogu prepoznati moj telefon putem Bluetootha**

- Provjerite je li na vašem uređaju uključen Bluetooth i je li vaš telefon vidlijv ostalim korisnicima.
- Provjerite jesu li oba telefona na potrebnoj udaljenosti Bluetooth veze.

#### **Baterija se prazni prebrzo**

- Provjerite je li ukupno vrijeme punjenja baterije dovoljno (najmanje 150 minuta).
- Nakon djelomičnog punjenja pokazivač napunjenosti baterije možda neće prikazivati točan prikaz. Pričekajte najmanje 20 minuta nakon isključivanja punjača kako biste dobili točan prikaz.
- Prilagodite osvjetljenje zaslona na prikladnu razinu.
- Produljite što je moguće više razdoblje automatske provjere e-pošte.
- Ažurirajte vijesti i vremenske informacije ručno ili povećajte pripadajući interval automatske provjere.
- Izađite iz aplikacija koje rade u pozadini ako ih dulje vrijeme ne upotrebljavate.
- Isključite Bluetooth, Wi-Fi ili GPS kada se ne upotrebljavaju.

#### **Telefon se zagrijava tijekom dugih poziva, igranja igara, pretraživanja Interneta ili izvođenja složenih aplikacija**

• Zagrijavanje je normalna pojava, a nastaje kad procesor obrađuje velike količine podataka. Prekidom gore navedenih radnji telefon se vraća na normalnu temperaturu.

#### **Nakon vraćanja tvorničkih postavki ne mogu koristiti telefon bez unosa vjerodajnica Google računa**

- Nakon vraćanja na tvorničke postavke trebate unijeti podatke Google računa korištene na ovom telefonu.
- Ako ste zaboravili podatke Google računa, dovršite postupak vraćanja Google računa.
- Ako i dalje ne možete pristupiti telefonu, javite se u ovlašteni servisni centar ali napominjemo da to nije pokriveno jamstvom.

#### **Zaboravio/-la sam pojedine lozinke/kodove/ ključeve telefona**

• Provesite postupak Vraćanje tvorničkih postavki.

• Ako i dalje ne možete pristupiti telefonu, javite se u ovlašteni servisni centar ali imajte na umu da ovo ne ulazi u jamstvo.

# <span id="page-56-0"></span>**14 Specifikacije.........................**

**Procesor:**

MT6739

**Platforma:**

Android Go

**Memorija:**

16GB ROM + 1GB RAM

**Dimenzije (DxŠxD):**

137,6 x 65,7 x 9,8mm

**Težina:**

134 g

#### **Zaslon:**

5,0-inčni dodirni zaslon s FWVGA+ 18:9 (480\* 960)

**Mreža:**

GSM: 850/900/1800/1900

UMTS: B1/2/5/8 (2100/1900/850/900)

LTE: 1/3/7/8/20 (2100/1800/2600/900/800) (Frekvencija i brzina podataka ovise o operatoru.) **GPS:**

GPS

#### **Povezivanje:**

- Bluetooth BT4.2
- Wi-Fi 802.11b/g/n (2.4GHz)
- 3.5 mm priključak za zvuk
- mikro-USB

#### **Fotoaparat:**

- Do 8 Mpx stražnji fotoaparat (SW)
- Do 5 Mpx prednij fotoaparat (SW)

#### **Podržani formati zvuka:**

WAV, MP3, AAC, AMR, MIDI, Vorbis, APE, AAC+, FLAC

**Baterija (1) :**

Kapacitet: 2000 mAh

 $(1)$  Originalna baterija prošla je rigorozne sigurnosne inspekcije kako bi se udovoljilo standardima. Korištenje neoriginalnih baterija može biti opasno.

#### **Utor za proširenje:**

microSD™ memorijska kartica (Raspoloživost microSD kartice ovisi o tržištu)

#### **Posebne značajke:**

- GPS
- G-senzor

**Napomena:** Karakteristike su podložne promjenama bez prethodne obavijesti.